Etelä-Suomen yksikkö 48/2011 14.12.2011 Espoo

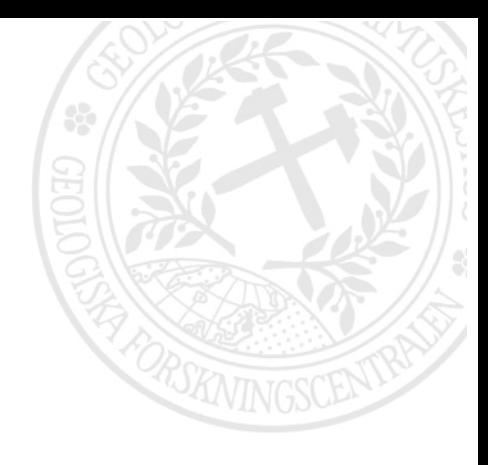

# **Geofysikaalisten rasteriaineistojen rakennetulkintatyökaluja Geosoft Oasis Montaj -ohjelmistolle**

**Hanna Leväniemi** 

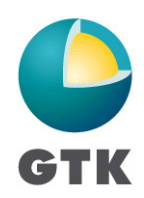

PL / PB / P.O. Box 96

Tel. +358 20 550 11

FI-02151 Espoo, Finland

GEOLOGIAN TUTKIMUSKESKUS · GEOLOGISKA FORSKNINGSCENTRALEN · GEOLOGICAL SURVEY OF FINLAND

PL / PB / P.O. Box 97

Tel. +358 20 550 11

FI-67101 Kokkola, Finland

PL / PB / P.O. Box 77

Tel. +358 20 550 11

Fax +358 20 550 14

FI-96101 Rovaniemi, Finland

Fax +358 20 550 12 Fax +358 20 550 13 Fax +358 20 550 5209 Y-tunnus / FO-nummer / Business ID: 0244680-7 • www.gtk.fi

Tel. +358 20 550 11

PL / PB / P.O. Box 1237

FI-70211 Kuopio, Finland

#### **GEOLOGIAN TUTKIMUSKESKUS KUVAILULEHTI**

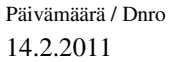

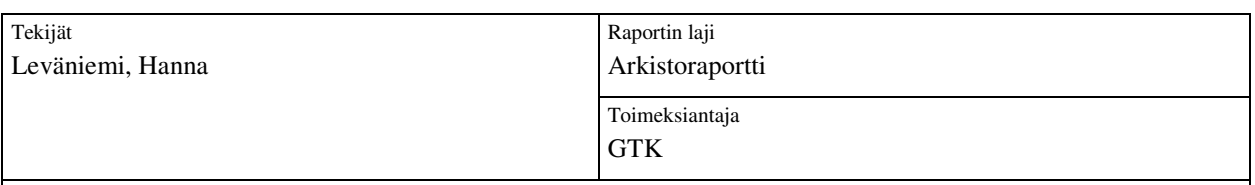

#### Raportin nimi

Geofysikaalisten rasteriaineistojen rakennetulkintatyökaluja Geosoft Oasis Montaj -ohjelmistolle

#### Tiivistelmä

Raportissa on esitelty erilaisia alueellisten geofysikaalisten rasteriaineistojen rakennetulkintatyökaluja GTK:ssa käytössä olevalle Geosoft Oasis Montaj –ohjelmistolle. Yksinkertaisimmillaan työkalut ovat erilaisia derivaattajohdannaisia, mutta tulkitsijan on mahdollista hyödyntää myös pidemmälle meneviä (semi-)automaattisia menetelmiä.

Derivaattojen käyttö rakenneanalyysissä perustuu visuaalisen tulkinnan lisäksi litologisia ja rakenteellisia epäjatkuvuuksia kuvaavien kontakti-indikaattoreiden käyttöön. Tyypillisin indikaattori on derivaatan paikallinen maksimi, joka sijoittuu kontaktin yläpinnan kohdalle. Työssä käydään lyhyesti läpi erilaisia derivaattajohdannaisia sekä niiden ominaisuuksia.

Automaattisista menetelmistä käsitellään pääasiassa U.S. Geological Surveyn tuottaman USGS GX – työkalupaketin kaarevuusanalyysia ja sen tulosten käyttöä helpottamaan kehitetyn GTK:n työkalun tarjoamia mahdollisuuksia rakennetulkinnassa. Tuloksia verrataan kahteen muuhun menetelmään. Kaarevuusanalyysin tulokset ovat yleisesti ottaen stabiileja ja helppokäyttöisiä.

Asiasanat (kohde, menetelmät jne.)

Geofysiikka, potentiaalikenttäaineistot, derivaatat, rakennetulkinta, lineamenttitulkinta

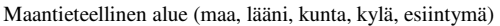

Karttalehdet

Muut tiedot

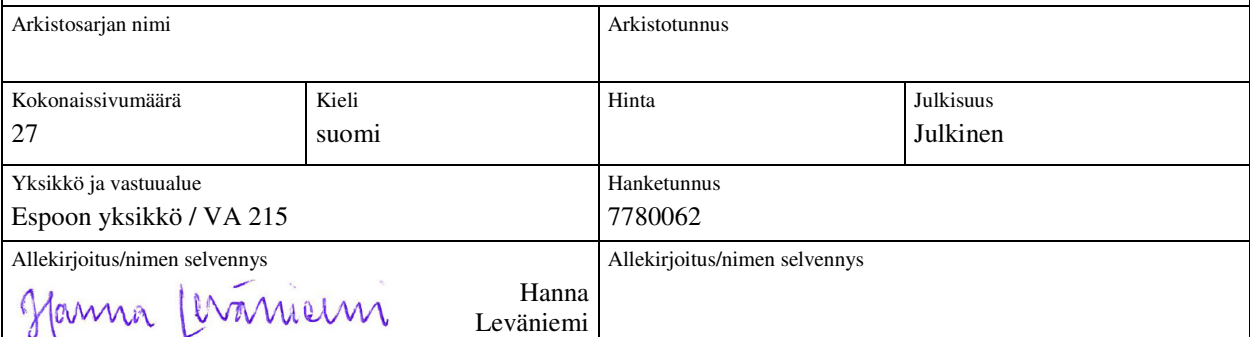

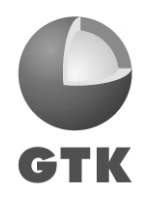

# **Sisällysluettelo**

# **Kuvailulehti**

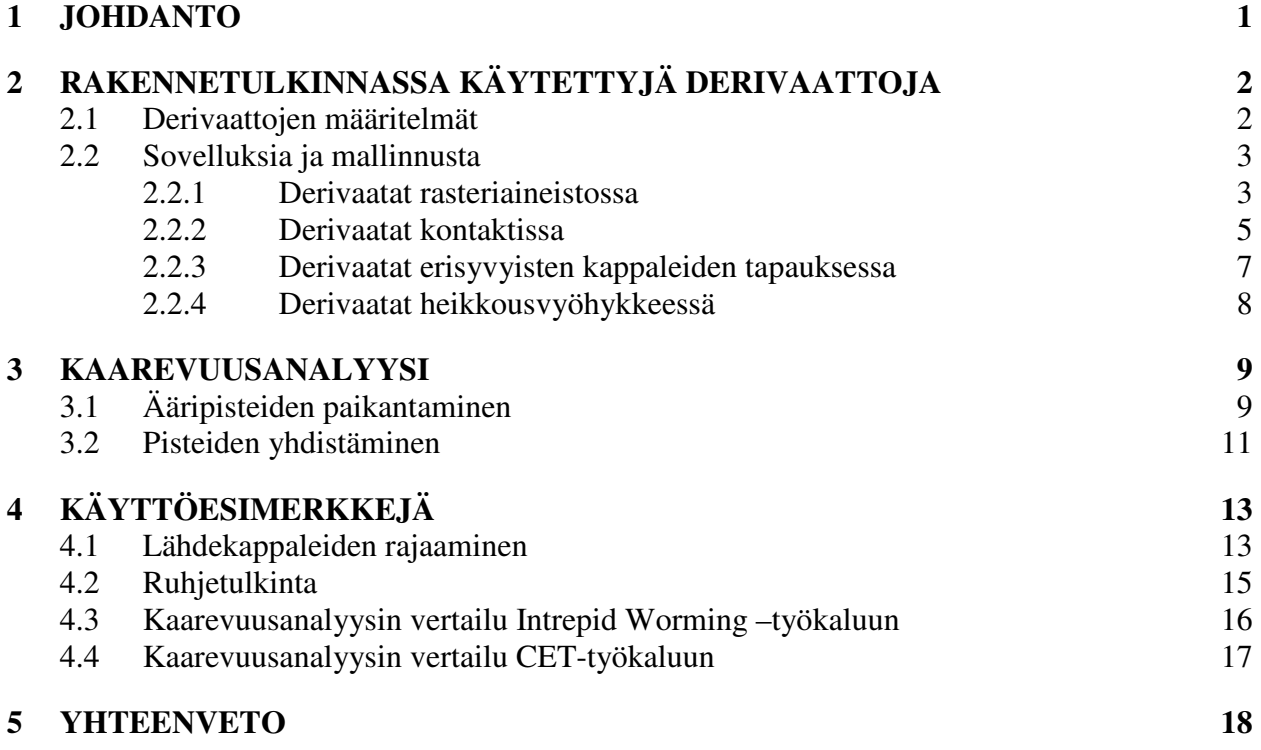

# **KIRJALLISUUSLUETTELO**

**LIITTEET:** 

Liite 1. GTK-työkalu kaarevuusanalyysipisteiden yhdistämiseksi

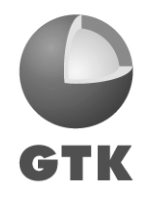

# **1 JOHDANTO**

Rasterimuotoisia geofysikaalisia potentiaalikenttäaineistoja (magneettikenttä- ja painovoimamittauksia) voidaan hyödyntää geologisessa rakennetulkinnassa erityisesti heikkousvyöhykkeiden ja lähdegeometrioiden selvittämisessä. Tulkinta perustuu yleensä erilaisten derivaattajohdannaisten kvalitatiiviseen tai kvantitatiiviseen analysointiin. Mittausaineistoja tai niiden derivaattoja voidaan käyttää myös syöteaineistona erilaisille (semi-)automaattisille rakennetulkinta-analyyseille, jotka voivat olla esim. kuvankäsittelyn periaatteisiin pohjautuvia hahmontunnistusalgoritmeja tai aineiston potentiaalikenttäluonteen huomioivia spesifisempiä algoritmeja. Vaikka automatisoidulla tulkinnalla ei voida korvata asiantuntijan tekemää tulkintaa, sitä voidaan pitää vähintäänkin tärkeänä esiasteena manuaaliselle tulkinnalle.

Tuloksia voidaan hyödyntää esim. litologisessa kartoituksessa ja ruhjetulkinnassa. Viime vuosina magneettisten ja painovoimamittausten automatisoidut rakennetulkintamenetelmät ovat osoittautuneet hyviksi työkaluiksi myös prospektiivisuusanalyysissä (esim. Lahti et al., 2010).

Viime vuosikymmenten aikana on kirjallisuudessa esitetty lukuisa määrä erilaisia rakennetulkintaan tarkoitettuja derivaattajohdannaisia ja automatisointityökaluja perinteisempien menetelmien tueksi tai niitä korvaamaan. Menetelmäkirjon laajuuden huomioiden on tärkeää saada jokapäiväiseen tulkintakäyttöön työkaluja, joka on tutkijoiden helposti saatavilla. GTK:ssa geofysiikan aineistoja käsitellään yleisimmin Geosoft Oasis Montaj™ -ohjelmistoa (raportissa ohjelmistoa kutsutaan tästä eteenpäin Oasis Montaj'ksi). Oasis Montaj sisältää kattavan paketin geofysikaalisia toimintoja aina aineiston alkuprosessoinnista tulkintaan saakka. Geosoftin tuottamien työkalujen lisäksi ohjelmistoon on saatavilla vapaita ja kaupallisia lisäosia, ja niitä on myös mahdollista kirjoittaa itse.

Tässä työssä pyritään käymään läpi Oasis Montaj'n ja sille löytyvien lisäosien tarjoamia mahdollisuuksia rakennetulkintaan. Työ ei ole millään muotoa kattava, vaan keskittyy potentiaalikenttien rasteriaineistoihin ja erityisesti kontakti- ja ruhjetulkinnan automatisointiin liittyviin työkaluihin. Työssä ei käsitellä rasteriaineistojen kvantitatiivisia syvyysanalyysimenetelmiä (joita myös on lukuisia), vaan keskitytään rakenteiden 2D-tulkintaan. Työn painopiste on alueellisessa tulkinnassa. Laskennassa ja esimerkeissä käytetään magneettista aineistoa, mutta menetelmät ovat luonnollisesti sovellettavissa myös painovoima-aineistolle.

Raportin ensimmäinen kappale sisältää yhteenvedon erilaisista derivaattajohdannaisista sekä niiden ominaisuuksista. Tämän jälkeen esitellään lyhyesti USGS GX –työkalupaketin kaarevuusanalyysi, joka osoittautui erittäin hyväksi kontakti- ja lineamenttitulkinnan automatisointityökaluksi. (Käyttäjän kannattaa huomata, että USGS GX-paketti tarjoaa huomattavasti laajemman valikoiman tulkintatyökaluja kuin mitä tässä raportissa on esitelty.) Työkalut on julkaistu julkisohjelmana (*public domain*), eikä sen käyttöön liity mitään rajoituksia esim. kaupallisten töiden suhteen (Jeffrey D. Phillipsin sähköposti tekijälle 24.10.2011). Työkalulle on GTK:ssa kehitetty tulosten hyödyntämistä helpottava jatkotyökalu, joka myöskin esitellään lyhyesti (yksityiskohdat liitteessä 1). Kappaleessa 4 esitellään esimerkkien avulla derivaattojen ja työkalujen käyttömahdollisuuksia sekä vertaillaan muutamia erilaisia työkaluja keskenään.

Työ on tehty GTK:n Geofysiikan tulkinta- ja mallinnusmenetelmät -kehittämisalueen puitteissa. Erityiskiitokset kehittämisalueessa toimineille geofyysikoille Markku Paanaselle USGS GX – työkalujen ja niille kirjoitetun jatkotyökalun testaamisesta sekä Ilkka Lahdelle wavelet-analyysin (kpl 4.3) ajamisesta. Aimo Ruotsalainen on soveltanut ja vienyt eteenpäin rakennetulkintamenetelmiä erityisesti GTK:n ulkomaanprojekteissa (esim. Ruotsalainen, 2008).

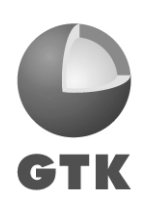

# **2 RAKENNETULKINNASSA KÄYTETTYJÄ DERIVAATTOJA**

Erilaisia derivaattoja voidaan käyttää rakenteiden kontaktien määrittämiseen ja syvyyden estimointiin. Menetelmien soveltaminen rakennetulkintaan perustuu yleensä kontaktiindikaattoreihin: derivaatan paikalliset ääriarvot tai nollakohta sijaitsevat magnetoituma- tai tiheyskontrastin kohdalla. Kontrastien voidaan olettaa kuvaavan rakenteellisia epäjatkuvuuskohtia tai rajapintoja kuten siirroksia, litologisia kontakteja tai litologisten yksiköiden sisäisiä ominaisuusvaihteluita. Painovoima-aineiston yhteys litologisiin vaihteluihin on selkeämpi kuin magneettisen aineiston, joka kuvaa enemmänkin aksessoristen mineraalien (yl. magnetiitti) jakautumista kallioperässä (Pilkington & Keating, 2009).

Suurin osa menetelmistä toimii ideaalilla tavalla silloin, kun magnetoituman suunta ja kappaleen asento ovat vertikaaleja (ks. Pilkington & Keating, 2009, Table 1). Tämän vuoksi aineiston napareduktiota (RTP-muunnos) on aina syytä harkita ennen derivaattalaskentaa. Myös alueen kaadesuunnat ja mahdollinen remanentti magnetoituma kannattaa arvioida ennen tulkinnan tekemistä.

Tässä on käsitelty vain osa rakennetulkinnassa mahdollisista derivaatoista. Pilkington & Keating vertailevat muutamien derivaattojen ominaisuuksia (2004) sekä esittävät kattavan vertailun erilaisista mahdollisuuksista (2009). Derivaattojen tarkempia ominaisuuksia löytyy myös muista seuraavan kappaleen kirjallisuuslähteistä.

# **2.1 Derivaattojen määritelmät**

Seuraavissa kaavoissa *T* tarkoittaa mitattua totaalikenttää. Derivaatat on esitetty siinä muodossa kuin niitä voidaan soveltaa rasteriaineistolle. Derivaatat ovat johdannaisia ensimmäisen asteen horisontaali- ja vertikaaliderivaatoista *dx*, *dy* ja *dz*.

# **Analyyttinen signaali (AS)**

Derivaatan maksimit sijoittuvat kontaktin kohdalle. AS ei riipu magnetoituman suunnasta tai kappaleen kaateesta. Herkkä kohinalle ja tasovirheille. Resoluutio saattaa kärsiä kapeiden tai syvien kappaleiden tapauksessa: erilliset kontaktimaksimit sulautuvat yhdeksi maksimiksi. (Pilkington & Keating, 2004).

$$
AS = \sqrt{dx_{T}^{2} + dy_{T}^{2} + dz_{T}^{2}}
$$
 (1)

# **Totaalihorisontaaliderivaatta (TF-HGM)**

Maksimi sijoittuu kontaktin kohdalle. Kappaleen ympärillä saattaa esiintyä virheellisiä maksimeita. Riippuvainen magnetoituman suunnasta ja kappaleen kaateesta. (Pilkington & Keating, 2004)

$$
THDR = \sqrt{dx_r^2 + dy_r^2}
$$
 (2)

# **Tilt-derivaatta (TDR)**

Nollakohta sijoittuu maksimin kohdalle, positiiviset arvot kappaleen päällä, negatiiviset arvot kappaleen ulkopuolella. Riippuvainen magnetoituman suunnasta ja kappaleen kaateesta. Arvot välillä -π/2 … π/2. Toimii eräänlaisena AGC-filtterinä eli korostaa alkuperäisen aineiston kaikkien aallonpituuksien piirteitä ja tasoittaa amplitudivaihteluita (Verduzco et al., 2004).

$$
TDR = \tan^{-1}\left(\frac{dz_T}{THDR}\right) = \tan^{-1}\left(\frac{dz_T}{\sqrt{dx_T^2 + dy_T^2}}\right)
$$
(3)

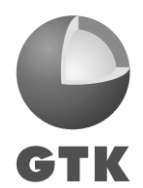

(Miller & Singh, 1984; Verduzco et al., 2004)

#### **Tilt-derivaatan totaalihorisontaaliderivaatta (TDR-HGM)**

Maksimi sijoittuu kontaktin kohdalle. TDR-HGM ei riipu magnetoituman suunnasta tai kappaleen kaateesta. Matalan gradientin alueella kappaleen ympärillä saattaa esiintyä virheellisiä maksimeita ja kappaleiden välisestä vuorovaikutuksesta johtuvia häiriöitä. (Pilkington & Keating, 2004).

$$
TDR - HGM = \sqrt{dx_{TDR}^2 + dy_{TDR}^2}
$$
\n<sup>(4)</sup>

(Verduzco et al., 2004)

#### **Theta-derivaatta (**θ**)**

Wijns et al. (2005) esittelivät analyyttiseen signaaliin pohjautuvan θ-derivaatan. Riippuvainen magnetoituman suunnasta ja kappaleen kaateesta. Maksimi sijoittuu kontaktin kohdalle. Arvot välillä 0…1.

$$
Theta = \frac{THDR}{AS} = \frac{\sqrt{dx_r^2 + dy_r^2}}{\sqrt{dx_r^2 + dy_r^2 + dz_r^2}}
$$
(5)

#### **Toiseen asteen tilt-derivaatta**

Cooper & Cowan (2006) esittelivät toisen asteen tilt-derivaatan. Nollakohta sijoittuu maksimin kohdalle. Riippuvainen magnetoituman suunnasta ja kappaleen kaateesta. Arvot välillä -π/2 … π/2.

$$
TDR_2 = \tan^{-1}\left(\frac{dz_{TDR}}{TDR - THDR}\right) = \tan^{-1}\left(\frac{dz_{TDR}}{\sqrt{dx_{TDR}^2 + dy_{TDR}^2}}\right)
$$
(6)

#### **Normalisoitu totaalihorisontaaliderivaatta (TDX)**

Cooper & Cowan (2006) esittelivät normalisoidun totaalihorisontaaliderivaatan. Maksimi sijoittuu kontaktin kohdalle. Verrattuna perinteiseen totaalihorisontaaliderivaattaan antaa suuremman amplitudivasteen syvien lähteiden tapauksessa. Riippuvainen magnetoituman suunnasta ja kappaleen kaateesta. Arvot välillä 0 … π/2.

$$
TDX = \tan^{-1}\left(\frac{THDR}{|dz_T|}\right) = \tan^{-1}\left(\frac{\sqrt{dx_T^2 + dy_T^2}}{|dz_T|}\right)
$$
(7)

# **2.2 Sovelluksia ja mallinnusta**

#### **2.2.1 Derivaatat rasteriaineistossa**

Derivaattoja on vertailtu kuvassa 1. Lähtöaineistona on magneettinen naparedukoitu totaalikenttä, jota on nostettu 200 m ylöspäin (kuva 1a). Totaalikenttään verrattuna kaikki derivaatat parantavat rakenteellista näkemystä alueesta. Ensimmäisen asteen vertikaaliderivaatta (1b), analyyttinen signaali AS (1c) sekä totaalihorisontaaliderivaatta TF-HGM (1d) korostavat rakenteellisia piirteitä säilyttäen kuitenkin samalla informaatiota alkuperäisen signaalin amplitudista ja aallonpituudesta. Näistä AS on rakenteelliselta resoluutioltaan kaikkein heikoin.

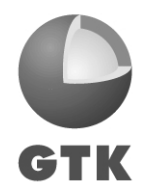

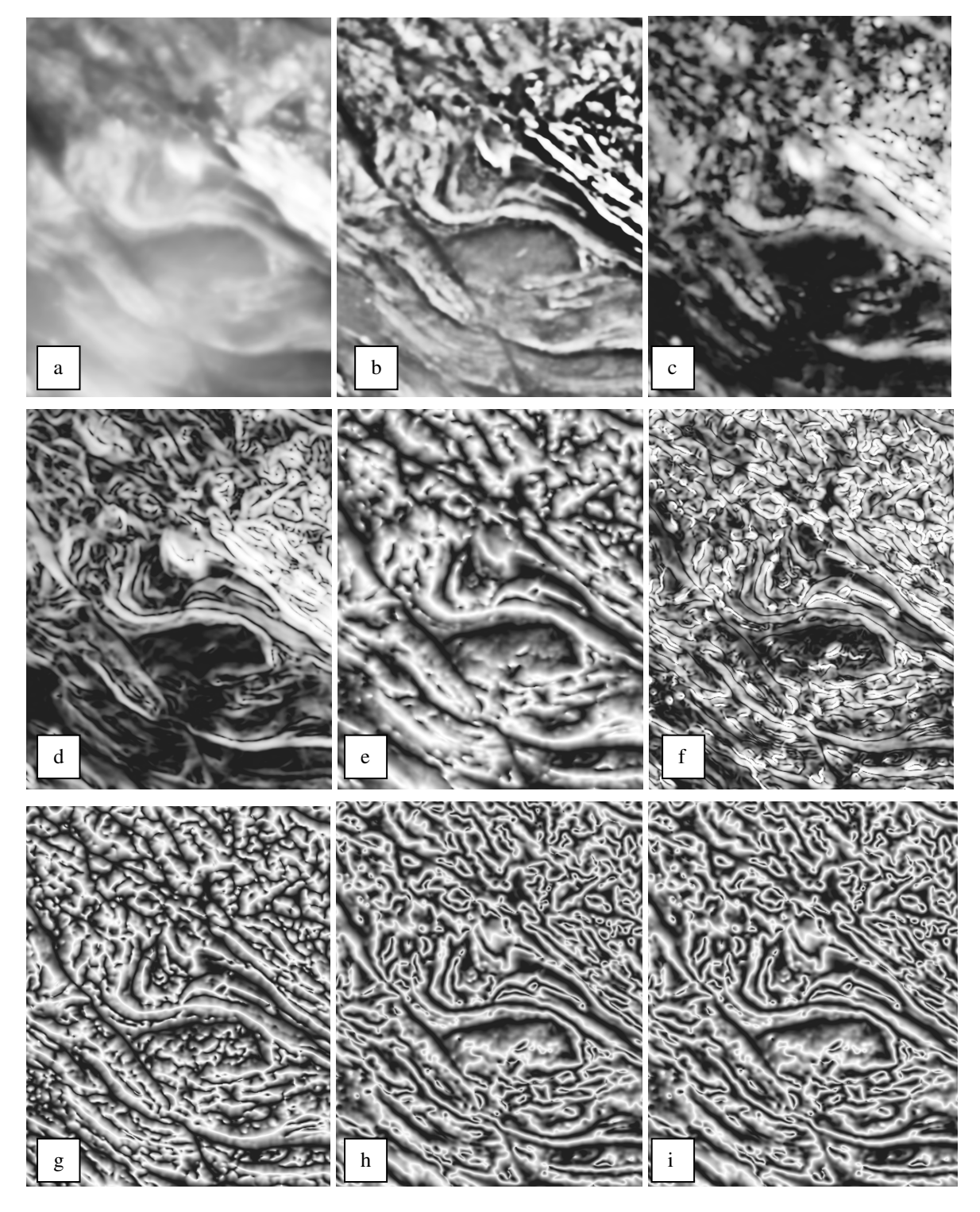

**Kuva 1. Magneettisia derivaattoja. a) Totaalikenttä. b) Ensimmäisen asteen vertikaaliderivaatta (dz). c) Analyyttinen signaali (AS). d) Totaalihorisontaaliderivaatta (TF-HGM). e) Tilt-derivaatta (TDR). f) Tilt-derivaatan totaalihorisontaaliderivaatta (TDR-HGM). g) Toisen asteen tiltderivaatta (TDR2). h) Theta-derivaatta. i) Normalisoitu totaalihorisontaaliderivaatta (TDX). Tumma väri esittää matalia arvoja, vaalea väri korkeita arvoja.** 

Normalisoidut derivaatat TDR (1e) ja sen johdannaiset TDR-HGM (1f) ja TDR<sub>2</sub> (1g), theta (1h) ja totaalihorisontaaliderivaatta TDX (1i) tasaavat aallonpituuseroja ja korostavat sekä pitkän että

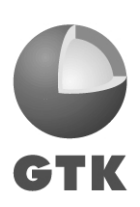

lyhyen aallonpituuden signaaleja, mutta antavat vastapainoksi tarkkaa tietoa yksityiskohtaisista piirteistä. Theta-derivaatan ja TDX:n antamat tulokset ovat huomattavan samankaltaisia ja TDR-HGM:n tulos rakenteelliselta resoluutioltaan heikoin visuaalisesti tarkasteltuna.

# **2.2.2 Derivaatat kontaktissa**

Kuvassa 2 on mallinnettu 1500 metriä leveää magneettista kappaletta, jonka suskeptibiliteetti on korkeampi kuin ympäristössään. Mallinnus on tehty sekä vertikaalikappaleelle että kaatuvalle kappaleelle.

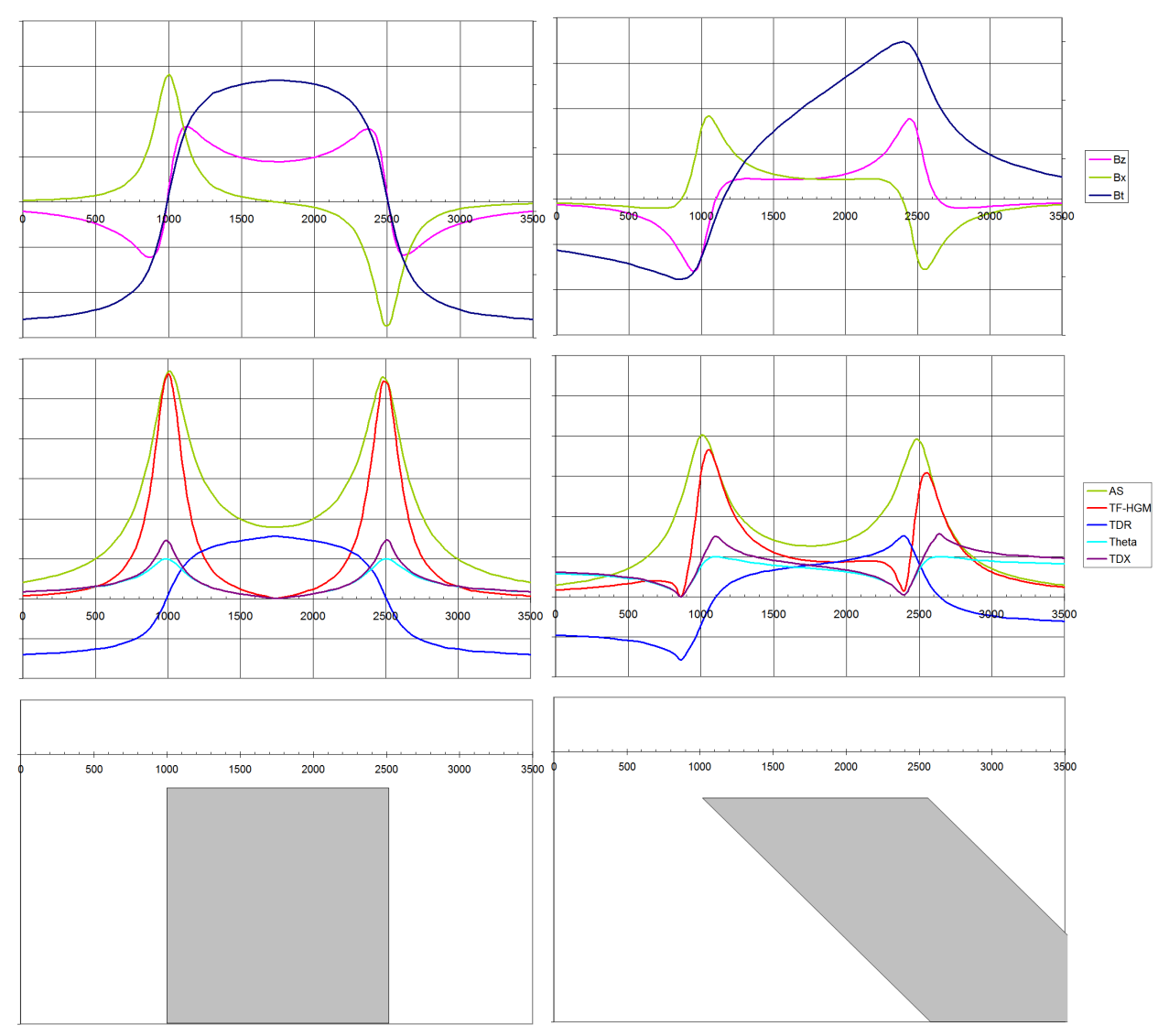

**Kuva 2. Magneettikentän Bt ja ensimmäisen asteen vertikaali- ja horisontaaliderivaattojen Bz, Bx (ylimmät kuvat) ja derivaattajohdannaisten (keskimmäiset kuvat) käyttäytyminen pystyn kappaleen (vasemmalla) ja 45 asteen kulmassa kaatuvan kappaleen tapauksessa. Derivaattojen pystyakselin nollakohta vaaka-akselin leikkauskohdassa. Kappaleen yläpinnan kontaktit kohdissa x=1000 ja x=2500. Kappaleen yläpinnan syvyys 90 m, mallinnettu mittauskorkeus 30 m. Magneettikentän inklinaatio 90 astetta.** 

Pystyn kappaleen tapauksessa kappaleen reunat erotetaan hyvin kaikilla derivaatoilla (maksimi tai TDR:n tapauksessa nollakohta kontaktin kohdalla). Myös kaatuvan kappaleen kohdalla reunat

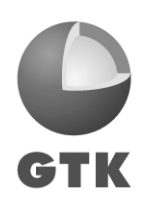

erottuvat hyvin, mutta muilla kuin AS:llä kontakti-indikaattorit "valuvat" kaateen suunnassa sivuun yläpinnan kontaktikohdista. TDR-HGM ei ole tässä vertailussa mukana, mutta se on teoriassa AS:n lisäksi toinen derivaattajohdannainen, johon kaade ei vaikuta.

Kuvassa 3 mallinnettava kappale on kapeampi (leveys 400 metriä). Pystyn ja kaatuvan kappaleen tuloksia verrattaessa nähdään sama efekti kuin edellä, eli suurimmassa osassa derivaatoista kontakti-indikaattori siirtyy kaateen suunnassa sivuun yläpinnan kontaktikohdasta.

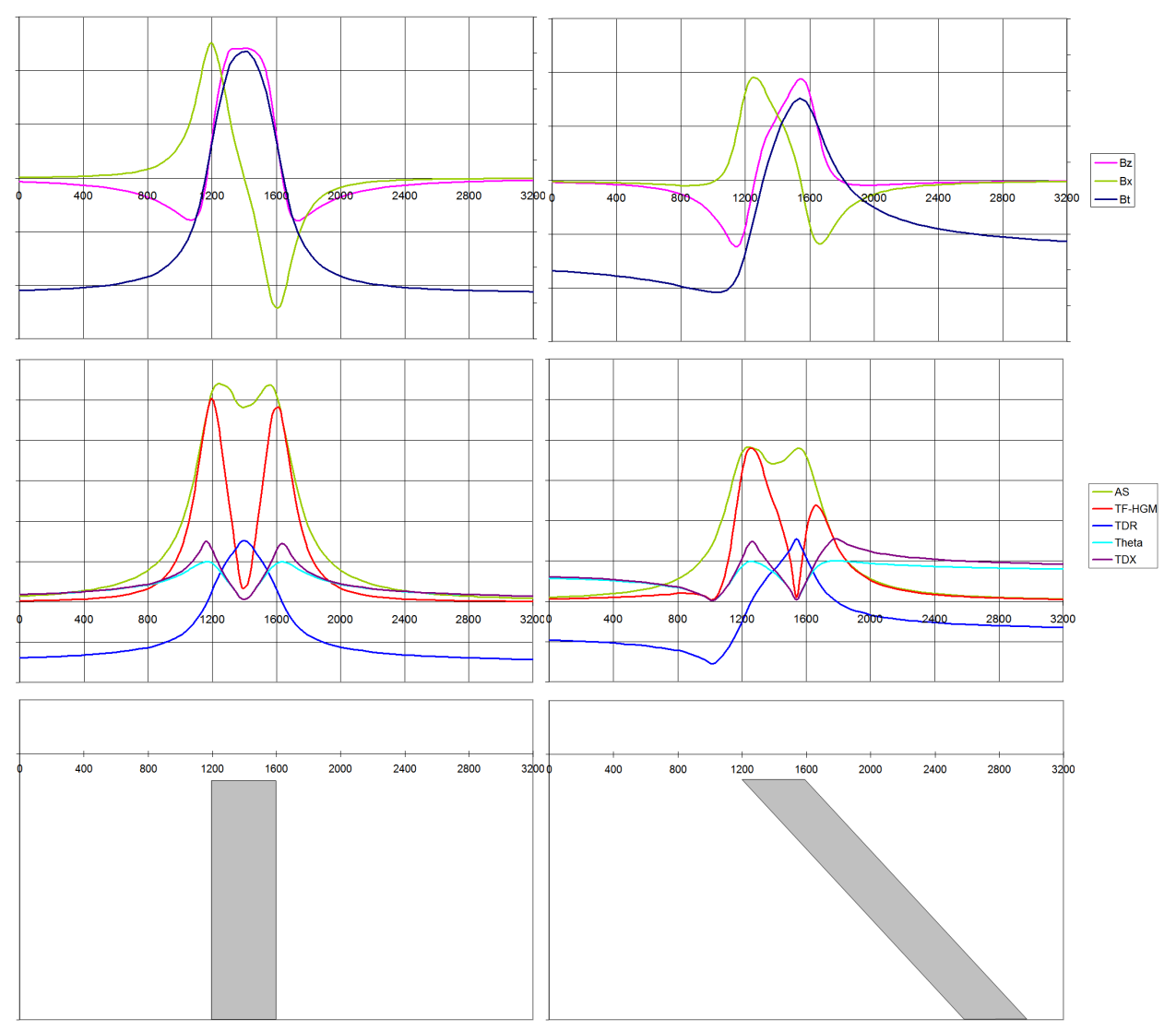

**Kuva 3. Magneettikentän Bt ja ensimmäisen asteen vertikaali- ja horisontaaliderivaattojen Bz, Bx (ylimmät kuvat) ja derivaattajohdannaisten (keskimmäiset kuvat) käyttäytyminen pystyn kappaleen (vasemmalla) ja 45 asteen kulmassa kaatuvan kappaleen tapauksessa. Derivaattojen pystyakselin nollakohta vaaka-akselin leikkauskohdassa. Kappaleen yläpinnan kontaktit kohdissa x=1200 ja x=1600, yläpinnan syvyys 90 m. Kappaleen yläpinnan syvyys 90 m, mallinnettu mittauskorkeus 30 m. Magneettikentän inklinaatio 90 astetta.** 

Kaade-efektin lisäksi tuloksissa voidaan nähdä lähekkäisten kontaktipintojen keskinäisestä interferenssistä johtuvaa maksimien (TDR:n tapauksessa nollakohdan) siirtymistä myös pystyn kappaleen tapauksessa. Analyyttisellä signaalilla maksimit siirtyvät hieman kontakteista sisäänpäin, kohti kappaleen keskipistettä, ja signaali alkaa sulautua yhdeksi maksimiksi kahden kontaktimaksimin sijaan. Myös muilla derivaatoilla nähdään hieman maksimin siirtymistä, mutta pois-

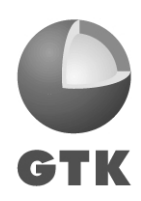

päin kappaleen keskipisteestä. Maksimien siirtyminen on suoraan johdettavissa ensimmäisen asteen vertikaali- ja horisontaaliderivaattojen käyttäytymisestä (Pilkington ja Keating, 2004).

# **2.2.3 Derivaatat erisyvyisten kappaleiden tapauksessa**

Kappaleen syvyyden vaikutusta tulokseen on mallinnettu kuvassa 4 (sama efekti nähtäisiin myös mittauskorkeutta nostamalla). Lähempänä pintaa sijaitsevan kappaleen tulokset ovat samat kuin kuvassa 2 kaatuvalle kappaleelle.

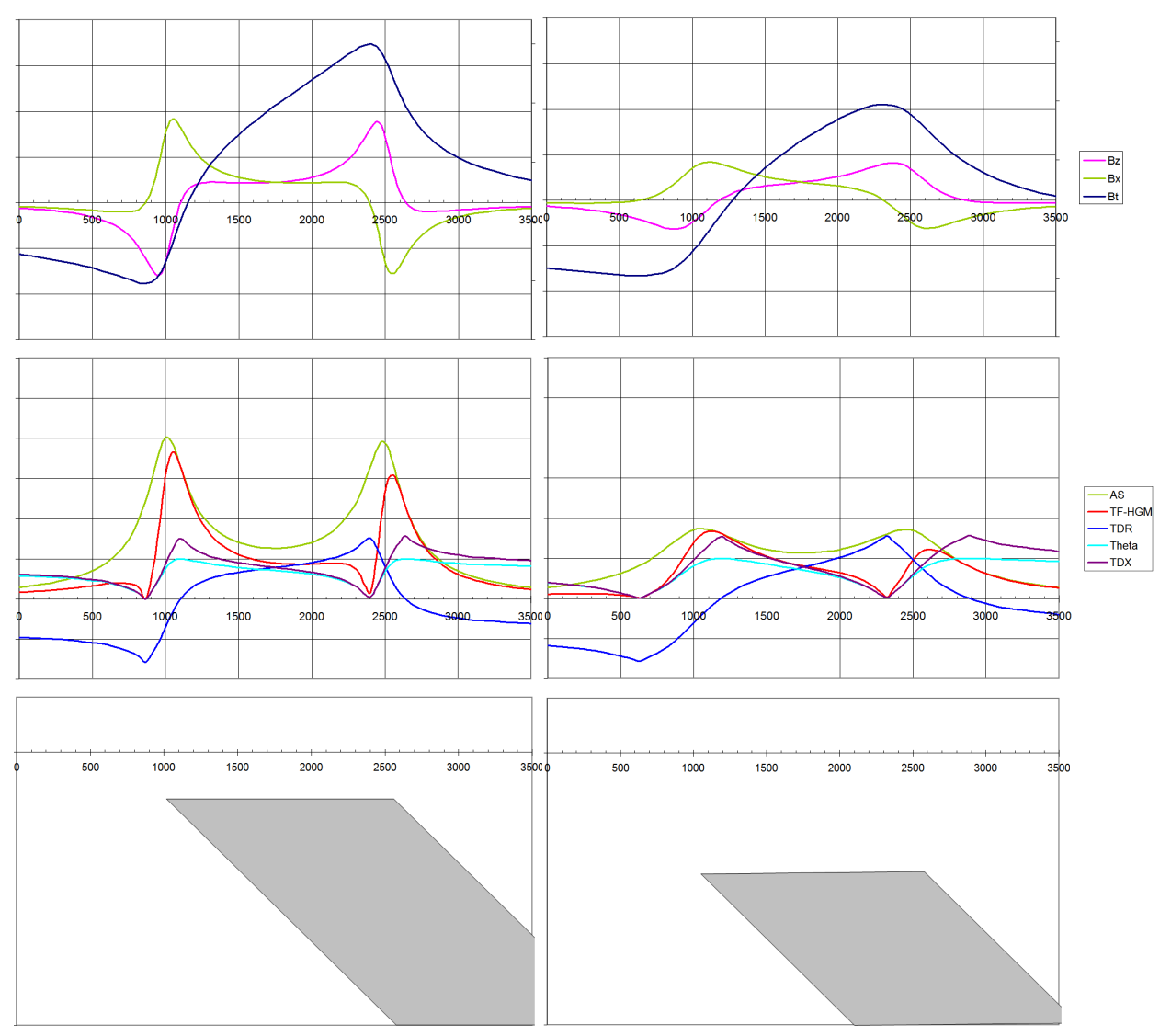

**Kuva 4. Magneettikentän Bt ja ensimmäisen asteen vertikaali- ja horisontaaliderivaattojen Bz, Bx (ylimmät kuvat) ja derivaattajohdannaisten (keskimmäiset kuvat) käyttäytyminen kahden erisyvyisen 45 astetta kaatuvan kappaleen tapauksessa. Derivaattojen pystyakselin nollakohta vaakaakselin leikkauskohdassa. Kappaleen yläpinnan kontaktit kohdissa x=1000 ja x=2500. Kappaleen yläpintojen syvyydet 90 m ja 250 m, mallinnettu mittauskorkeus 30 m. Magneettikentän inklinaatio 90 astetta.** 

Kappaleen ollessa syvemmällä normalisoidut derivaatat TDR, Theta ja TDX menettävät vähiten signaaliamplitudistaan. AS:n ja TF-HGM:n maksimit pienenevät suhteessa eniten, ja jos kappale sijaitsisi vielä syvemmällä, varsinkaan AS ei enää erottaisi kappaleen reunoja.

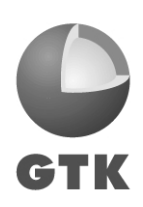

Derivaattojen maksimit (TDR:n tapauksessa nollakohta) siirtyvät kaateen suunnassa, kuten edellä on jo todettu. Syvemmällä sijaitsevalla kappaleella siirtymä on suurempi.

# **2.2.4 Derivaatat heikkousvyöhykkeessä**

Heikkousvyöhykettä voidaan mallintaa edellä esitettyjen kontaktianalyysien erikoistapauksena: mallissa on itse asiassa kaksi magneettista kappaletta, joiden välinen tila esittää heikkousvyöhykettä. Kuvassa 5 on esitetty kapea heikkousvyöhyke sekä pystynä että kaatuvana.

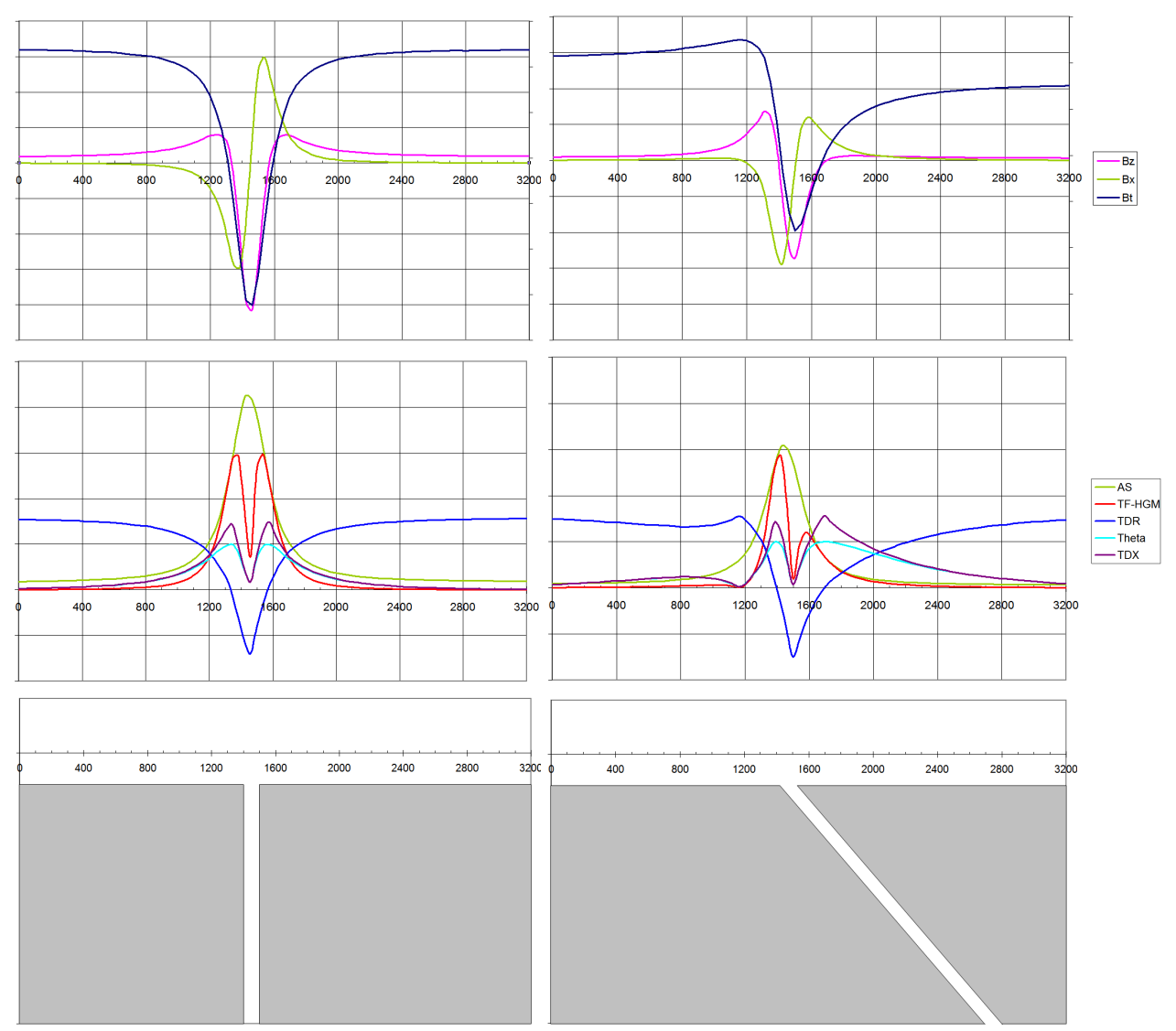

**Kuva 5. Magneettikentän Bt ja ensimmäisen asteen vertikaali- ja horisontaaliderivaattojen Bz, Bx (ylimmät kuvat) ja derivaattajohdannaisten (keskimmäiset kuvat) käyttäytyminen pystyn ruhjeen (vasemmalla) ja 45 asteen kulmassa kaatuvan ruhjeen tapauksessa. Derivaattojen pystyakselin nollakohta vaaka-akselin leikkauskohdassa. Kappaleiden yläpinnan kontaktit kohdissa x=1400 ja x=1500 (ruhjeen leveys 100 m). Kappaleiden yläpinnan syvyys 90 m, mallinnettu mittauskorkeus 30 m. Magneettikentän inklinaatio 90 astetta.** 

Ruhjevyöhykettä reunustavien kappaleiden kontakteista saadaan selvät kahden maksimin indikaatiot TF-HGM-, TDX- ja Theta-derivaatoilla, mutta ilmeisesti kontaktien läheisyyden takia mallinnustulokseen syntyy kappaleiden välistä interferenssiä, ja maksimit siirtyvät hieman si-

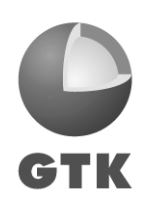

vuun varsinaisista kontaktikohdista (kohti kappaleiden keskipisteitä). Kaatuvan ruhjeen tapauksessa maksimit siirtyvät myös kaateen suunnassa sivuun kontaktista. Analyyttisen signaalin erotuskyky ei riitä erottelemaan mallista kahta maksimia, vaan kontaktien maksimit sulautuvat yhteen.

TDR antaa ruhjeen kohdalla selkeän minimin, jonka ääripiste sijoittuu pystyruhjeen tapauksessa ruhjeen keskiakselille, mutta kaatuvan ruhjeen tapauksessa siirtyy kaateen suunnassa sivuun ruhjeen keskipisteestä. TDR:n nollakohdat eivät myöskään vastaa kontakteja vaan kuten muissakin derivaatoissa siirtyvät pystynkin ruhjeen tapauksessa hieman poispäin yläpintakontakteista.

# **3 KAAREVUUSANALYYSI**

U.S. Geological Surveyn (USGS) tuottama USGS GX –työkalupaketti (Phillips, 2007) koostuu Oasis-työkaluiksi muunnetuista geofysikaalisista algoritmeista, jotka USGS on viime vuosikymmenten aikana kehittänyt ja käyttänyt. Paketti on ilmaiseksi ladattavissa internetistä USGS:n verkkosivuilta osoitteesta http://pubs.usgs.gov/of/2007/1355/.

Työkalupaketti sisältää mm. kaarevuusanalyysityökalun, jonka avulla voidaan paikantaa potentiaalikentän tai sen johdannaisten paikallisia ääripisteitä (minimi- tai maksimikohtia) pinnan kaarevuusanalyysin avulla (Phillips et al., 2007). Tuloksista on mahdollista laskea myös lähteiden arvioituja syvyyksiä, mutta syvyyslaskentaoptiota ei käsitellä tässä raportissa.

Kaarevuusanalyysin tuloksena on ääripisteet sisältävä pistejoukko, joka piirrettynä kuvaa jatkuvia minimi- tai maksimijonoja. Jonon pisteiden yhdistäminen viivaksi helpottaa tulosten käsittelyä. Yhdistelyalgoritmi on toteutettu GTK:ssa jatkotyökaluksi kaarevuusanalyysitulosten käsittelyyn.

# **3.1 Ääripisteiden paikantaminen**

USGS-GX käyttää kaarevuusanalyysissa Blakelyn & Simpsonin (1986) menetelmää. Lähtöaineistona on interpoloitu rasteriaineisto. Algoritmissa liu'utetaan rasterin pisteiden yli 3 x 3 kokoista pisteikkunaa, johon sovitetaan toisen asteen pinta. Pinnan ominaisuusparametrien avulla tutkitaan, onko pinnalla kaarevuuden ääripisteitä ja mikä niiden tyyppi on (minimi/maksimi).

Pinnan parametrien avulla voidaan myös tutkia pinnan muotoa. Ääripisteiden tapauksessa kiinnostavaa on se, onko pinta venyneempi (*elongation*) jossakin suunnassa muihin suuntiin verrattuna. Venymisellä on yhteys piirteen jatkuvuuteen (esimerkiksi korkeusmallissa näkyvän harjun päälle sovitettu pinta olisi venyneempi harjun suunnassa kuin harjun kylkiä kohti, ja venymissuunnassa voidaan olettaa olevan myös jatkuvuutta). Mikäli pinnalle löytyy ääripiste ja myös venymissuunta, pyritään löytämään pinnan sovitukseen käytetyn pistejoukon keskipistettä lähinnä oleva piste, joka on ääripisteen kanssa samassa venymissuunnassa. Lopulliseen ratkaisuun otetaan mukaan tämä ns. kriittinen piste ja sen amplitudiarvoksi pintasovituksen arvo tässä pisteessä. Tulokseen tallennetaan mukaan myös venymissuunta, jota voidaan pitää piirteen kulkusuuntana. Kun pintasovitusta liu'utetaan yli koko rasteripinnan, saadaan tuloksena pistejoukko, joka koostuu kriittisistä pisteistä ja niiden kulkusuunnista.

Kuvassa 6 on esitetty yksinkertainen esimerkki algoritmin lopputuloksesta. RTP-muunnetun ja 200 metriä ylöspäin jatketun magneettisen totaali-intensiteetin minimipisteet osuvat väripintakarttaan verrattuna hyvin minimijaksoille ja parhaimmillaan kuvaavat erittäin hyvin alueen kaakko-luode –suuntaisia suuria magneettisia heikkousvyöhykkeitä. Magneettiset maksimijaksot taas paikantavat voimakkaat positiiviset anomaliajaksot. Koska analyysi tehdään pieni pistejoukko kerrallaan, paikannetaan algoritmilla myös paikalliset, amplitudiltaan pienet anomaliat.

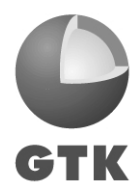

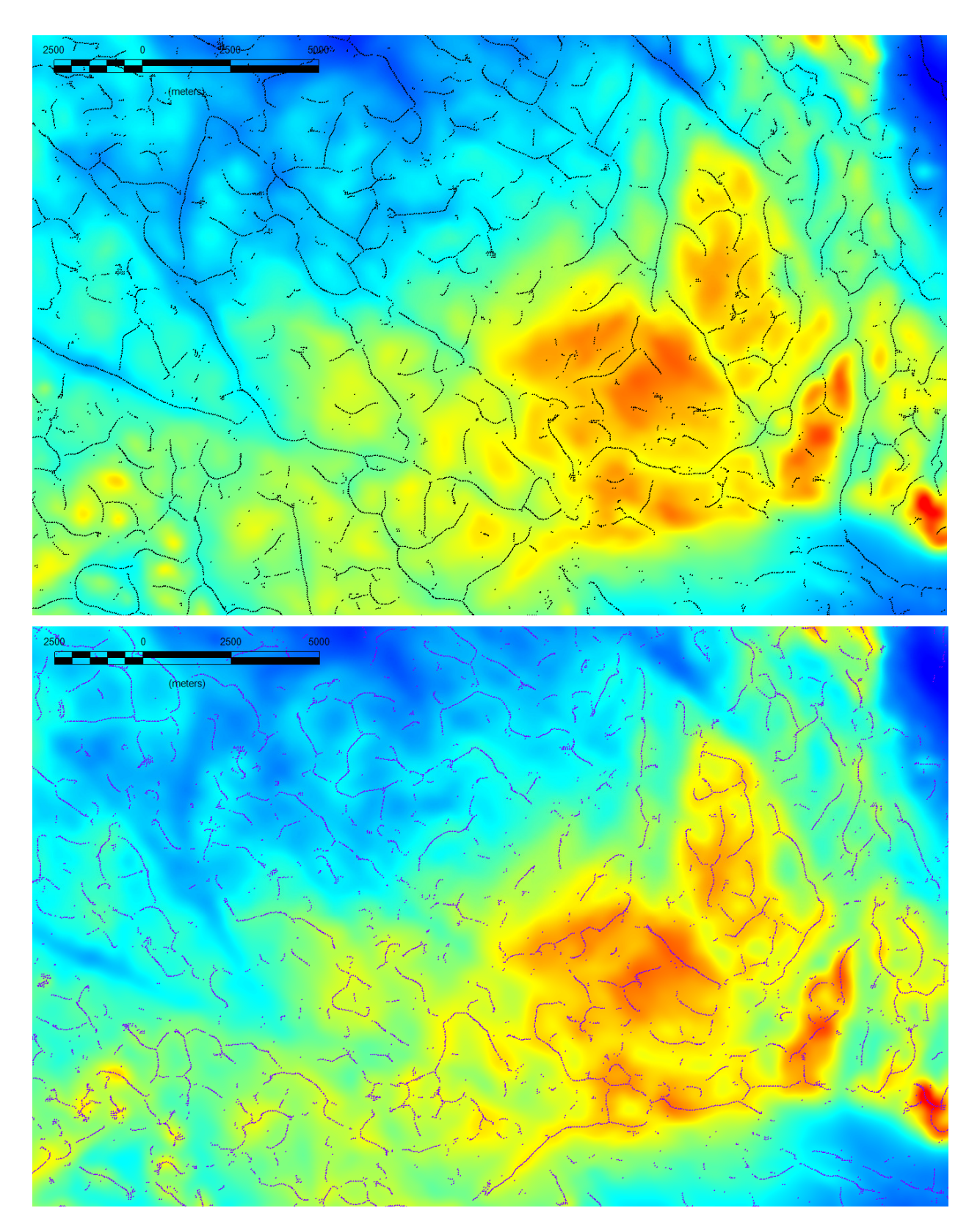

**Kuva 6. Magneettisen totaali-intensiteetin (RTP-muunnettu ja 200 m ylöspäin jatkettu kenttä) minimietsinnän tulospisteet (ylhäällä) ja maksimietsinnän tulospisteet (alhaalla).** 

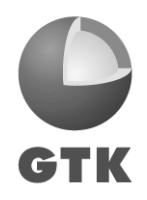

# **3.2 Pisteiden yhdistäminen**

GTK:n toteuttama pisteiden yhdistelyalgoritmi noudattaa Phillips et al.:in (2007) ehdotusta. Algoritmissa etsitään kullekin pisteelle lähin piste siten, että pisteiden kulkusuunnat vastaavat toisiaan, ja merkataan lähipisteen löydyttyä molemmat pisteet linjaan kuuluviksi. Pisteet ketjutetaan linjoiksi (l. viivoiksi) siten, että kukin piste kuuluu vain yhteen linjaan. Lisätietoja toteutuksesta löytyy liitteestä 1.

Pisteitä yhdistettäessä käyttäjällä on mahdollisuus säädellä yhdistämiseen liittyviä parametreja. Näitä ovat kulkusuunnan maksimivaihtelu (paljonko peräkkäisten pisteiden kulkusuunnilla saa olla eroa, että ne vielä katsotaan samalle linjalle kuuluviksi), peräkkäisten pisteiden välinen maksimietäisyys sekä viivan minimipituus pisteinä.

Kuvassa 7 on ajettu kaksi hieman erilaista yhdistämisajoa samasta lähtöaineistosta (alue sama kuin kuvassa 6). Magneettisesta totaalikentästä on laskettu tilt-derivaatta (TDR), joka korostaa aineiston paikallisia muutoksia. TDR-muunnoksen minimipisteet on yhdistetty viivoiksi kahdella erilaisella viivan minimipituuden arvolla. Minimipituuden arvoa kasvattamalla saadaan lyhimpiä piirteitä karsittua tuloksesta.

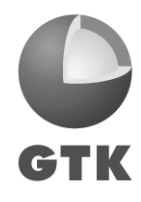

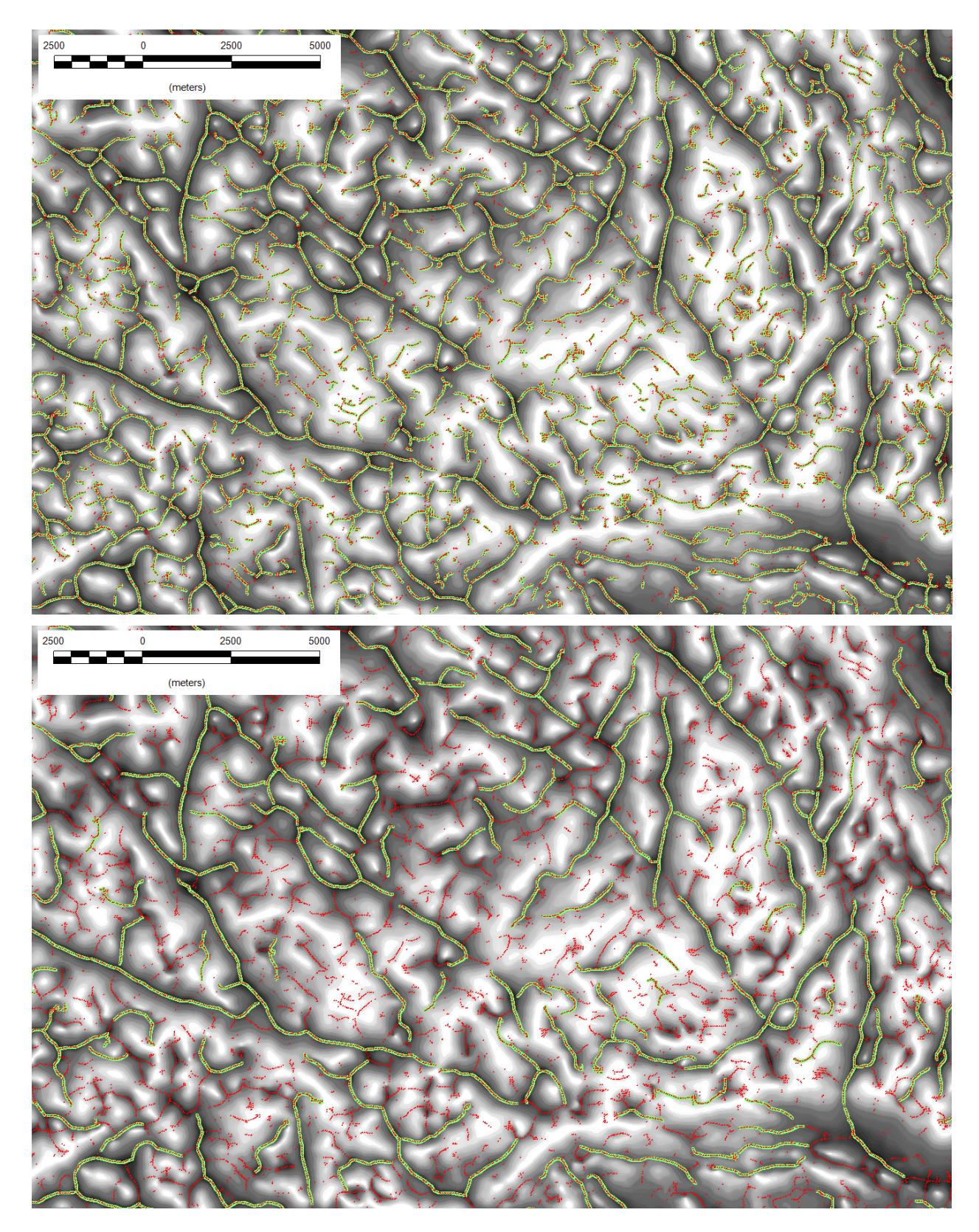

**Kuva 7. Magneettisen totaali-intensiteetin (RTP-muunnettu ja 200 m ylöspäin jatkettu kenttä) tiltderivaatan minimipisteiden yhdistäminen viivoiksi. Ylhäällä: viivan minimipituus kaksi pistettä. Alhaalla: Viivan minimipituus 30 pistettä. Alkuperäiset minimipisteet punaisella, viivayhdistelyn tulos vihreällä.** 

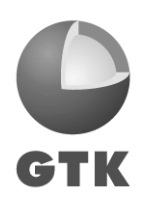

# **4 KÄYTTÖESIMERKKEJÄ**

#### **4.1 Lähdekappaleiden rajaaminen**

Potentiaalikenttäaineistojen derivaattajohdannaisia (ks. kpl 2) voidaan käyttää epäjatkuvuuskohtien etsimiseen ja lähdekappaleiden rajaamiseen ja sitä kautta rakennetulkintaan. Menetelmät perustuvat yleensä siihen, että derivaatan paikalliset maksimit sijoittuvat rakenteellisen kontrastin kohdalle. Kontrasti voidaan painovoima-aineiston tapauksessa usein tulkita liittyväksi litologiseen kontaktiin, mutta magnetoitumavaihtelut kuvaavat enemmänkin kiven aksessorisia mineraaleja ja niiden tapauksessa tulkinta on usein monimutkaisempaa (Pilkington & Keating, 2009).

Pilkington & Keating (2004) vertailevat viittä erilaista kontaktien tulkintamenetelmää ja käyttävät työssään derivaattamaksimien tunnistamiseen myös Blakelyn ja Simpsonin (1986) kaarevuusanalyysimenetelmää (samaa mitä USGS GX –paketin kaarevuusanalyysialgoritmikin käyttää). Kuva 8 esittää samantyyppisen vertailun vertailun kolmesta USGS GX –menetelmällä tuotetusta derivaatta-analyysistä Pohjois-Suomesta Misin alueelta. Lähtöaineistona on käytetty RTP-muunnettua 200 m ylöspäin jatkettua magneettista totaali-intensiteettiä (TMI), josta on laskettu analyyttinen signaali (AS), tilt-derivaatan horisontaaliderivaatta (TDR-HGM) ja totaalikentän horisontaaliderivaatta (TF-HGM).

Kuten Pilkingtonin & Keatingin vertailussakin, analyyttisen signaalin maksimi tulkitsee kontaktit kaikkein huonoiten ja vaikuttaa menetelmistä epätarkimmalta. TF-HGM -maksimit ja TDR-HGM -maksimit korreloivat yleisesti ottaen hyvin suurten linjojen suhteen, mutta horisontaaliderivaattojen lähtöaineistojen välinen ero (totaalikenttä vs. normalisoiva tilt-derivaatta) aiheuttaa sen, että TDR-HGM antaa paljon pienipiirteisemmän tuloksen kuin TF-HGM. TF-HGM on myös herkempi rakenteiden kaateen ja remanenssin suhteen, mikä saattaa aiheuttaa tulokseen epätarkkuutta. Pilkington & Keating ovat kuitenkin sitä mieltä, että matalan gradientin alueilla TF-HGM antaa luotettavamman tuloksen kuin TDR-HGM, jonka ongelmana ovat epätodet maksimit ja muut häiriöt. Paras tulos saataneen eri menetelmien yhteiskäytöllä.

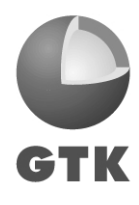

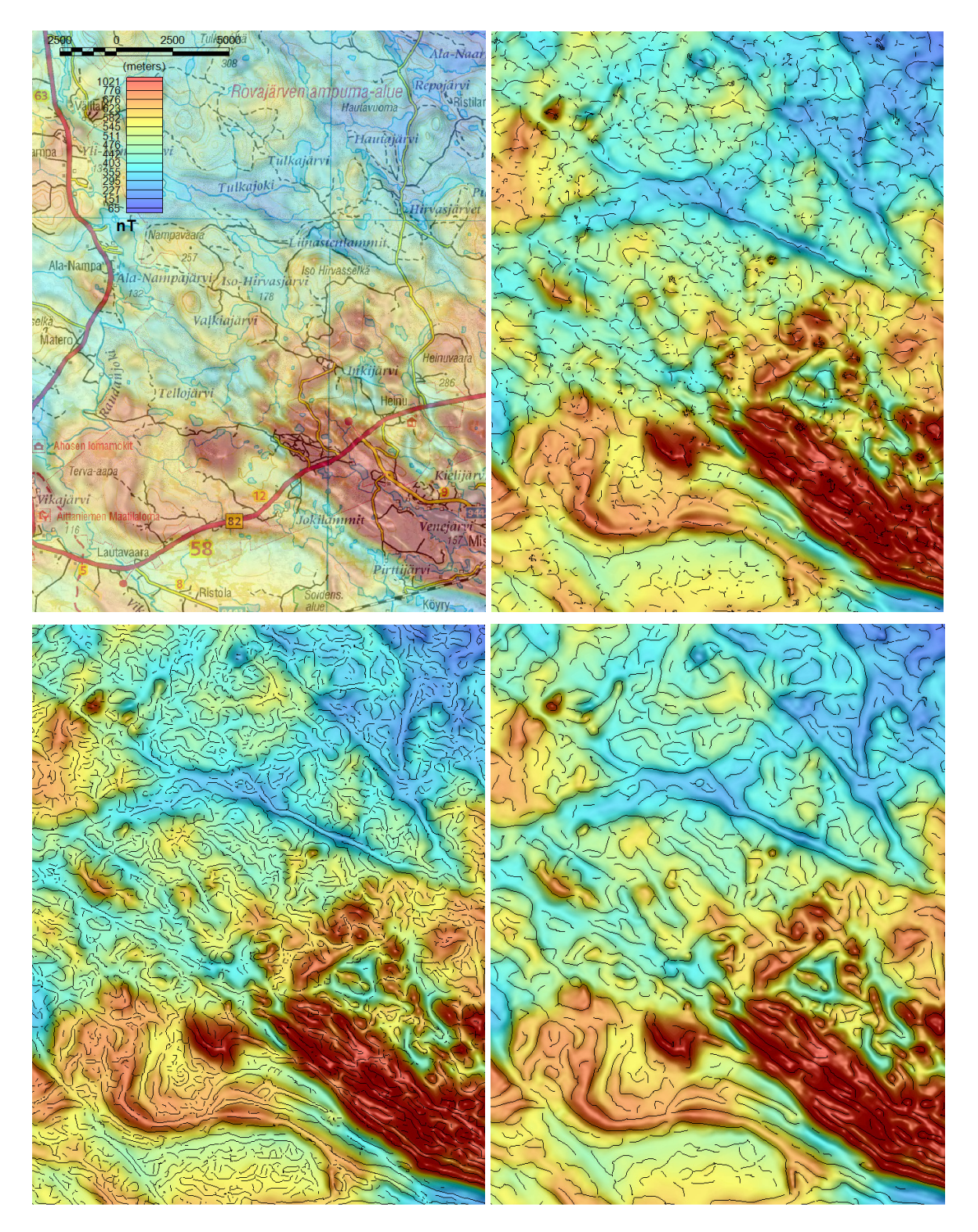

**Kuva 8. Erilaisten kontaktintulkintamenetelmien vertailua. Ylhäällä vasemmalla: TMI. Ylhäällä oikealla: AS-maksimit (mustat viivat). Alhaalla vasemmalla: TDR-HGM -maksimit. Alhaalla oikealla: TF-HGM -maksimit. Pohjakartta: © Maanmittauslaitos, lupanro 13/MML/11.**

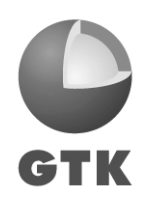

# **4.2 Ruhjetulkinta**

Derivaattajohdannaisia voidaan käyttää kappaleiden kontaktien määrittämisen lisäksi myös lineamentti- ja ruhjetulkintaan. Tulkinnassa tehdään oletus, että ruhjeeseen liittyy potentiaalikenttäminimi.

Kuvassa 9 on esitetty magneettinen totaali-intensiteetti TMI harmaasävykarttana, keskiikkunassa TMI varjostettuna väripintana ja alimmassa ikkunassa toisen asteen TDR (TDR2) sekä lähdekappaleiden kontakteja kuvaava totaalihorisontaaliderivaatan maksimikäyrä. Varjostus antaa jo hyvän kuvan alueen ruhjevyöhykkeistä, mutta derivaattojen yhdistelmäkuva selkeyttää kuvaa vielä huomattavasti ja toimisi erinomaisesti apuna lineamenttitulkinnassa.

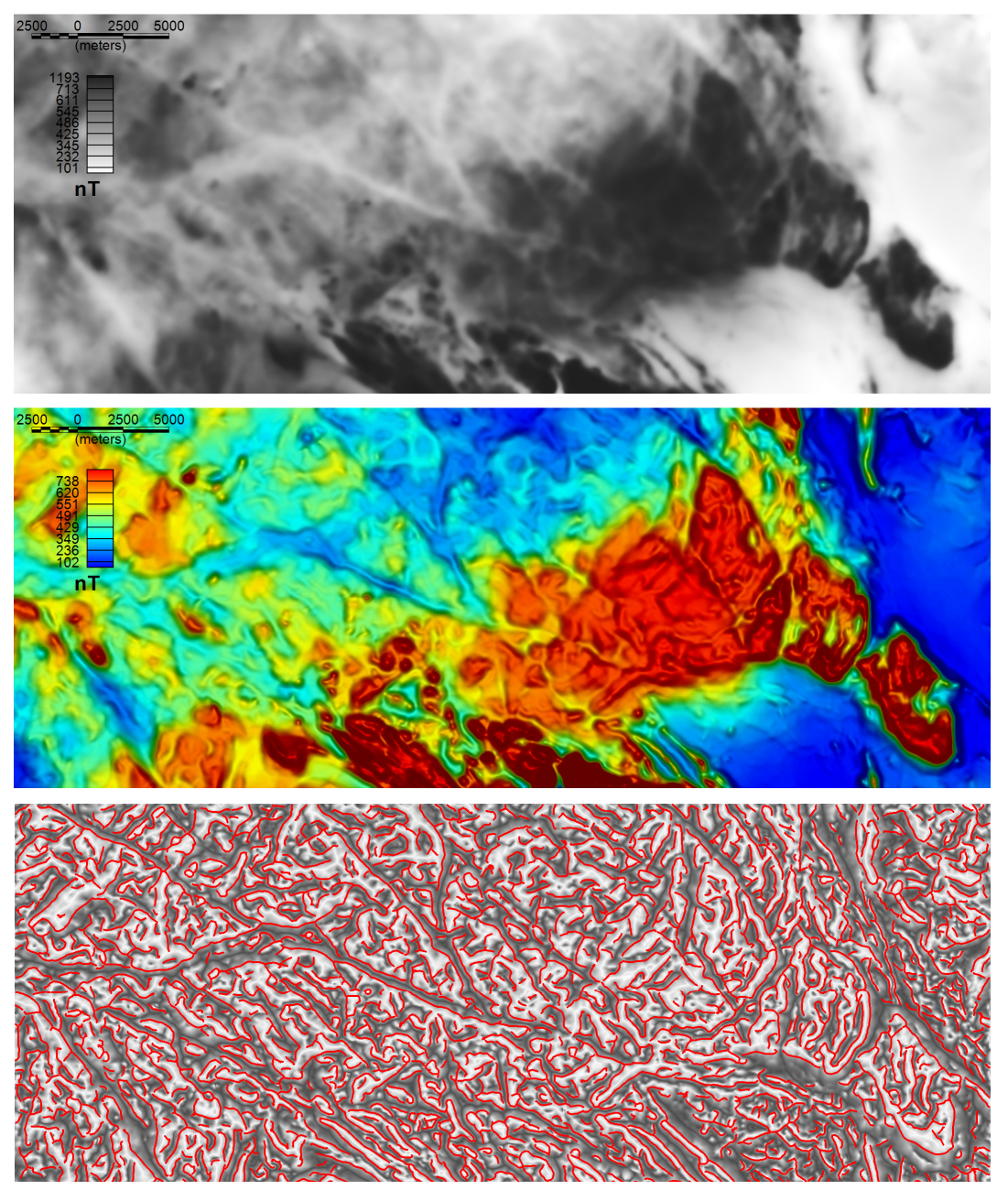

**Kuva 9. Ylhäällä: TMI. Keskellä: TMI ylhäältä varjostettuna. Alhaalla: TF-HGM -maksimit punaisella viivalla, toisen asteen TDR harmaasävypintana.** 

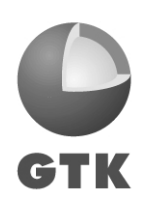

# **4.3 Kaarevuusanalyysin vertailu Intrepid Worming –työkaluun**

*Multiscale edge analysis* (Hornby et al., 1999, Archibald et al., 1999, Holden et al., 2000) on menetelmä, jossa etsitään wavelet-laskentatekniikan avulla totaalihorisontaaliderivaatan maksimeita vastaavia pistejonoja ("matoja"). Analyysi toteutetaan usealla eri korkeustasolla (kenttää jatketaan ylöspäin), ja eri korkeustasoja vertailemalla saadaan tietoa kappaleiden kaateista ja geometriasta. Menetelmä pohjautuu painovoimateoriaan, ja magneettisen aineiston kanssa suositellaan pseudogravimetristä muunnosta.

Lahti & Karinen (2010) esittivät helppokäyttöisen ja stabiilin TDR:n nollakohtiin ja ylöspäin jatkettuihin kenttiin perustuvan kontaktianalyysimenetelmän. Vertailussa wavelet-tekniikkaan menetelmä tuotti samankaltaisia tuloksia. Tämän työn innoittamana testattiin myös USGS-GX:n avulla tuotettuja totaalihorisontaaliderivaattamaksimien jonoja wavelet-analyysin tuloksiin. Wavelet-tulokset laski geofyysikko Ilkka Lahti Intrepid Worming -ohjelmistolla.

Kuvassa 10 on esitetty totaalihorisontaaliderivaattoihin perustuvan laskennan vaiheet. Magneettiset mittaukset naparedukoidaan ja tämän jälkeen lasketaan ylöspäin jatkettu kenttä usealle eri tasolle. Näistä ylöspäin jatketuista kentistä lasketaan totaalihorisontaaliderivaatat. Tämän jälkeen määritetään USGS GX –työkalulla horisontaaliderivaattojen maksimikohdat ja yhdistettiin pisteet GTK:n työkalulla viivoiksi.

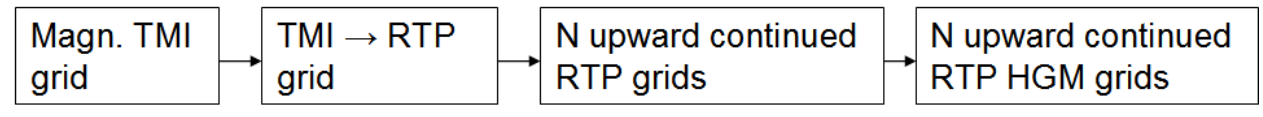

Kuva 10. Laskennan työkaavio (mukaeltu lähteestä Lahti & Karinen, 2010).

Kuvassa 11 on esitetty tulokset USGS GX –analyysiin perustuvalla menetelmällä sekä waveletanalyysilla kolmelle eri kentän korkeustasolle. Tulokset ovat hyvin toisiaan vastaavat. Lähinnä alimmalla kentän tasolla tuloksissa esiintyy jonkin verran eroa: USGS GX –analyysi esittää piirteet hieman suoraviivaisempana kuin wavelet-analyysi, mikä toimii useissa kohdissa hyvin, mutta toisaalta saattaa pienipiirteisessä geometriassa hukata pienimpiä piirteitä. Menetelmien vertailu tällä tasolla perustuu kuitenkin lähinnä visuaaliseen mielikuvaan, ja on mahdotonta sanoa, kumpi menetelmistä kuvaa rakenteita todenmukaisemmin. Erot ovat käytännössä hyvin pieniä.

USGS GX –tuloksessa esiintyy ylimmällä tasolla pieniä viivatihentymiä, jotka johtuvat pisteiden yhdistelytyökalun tämänhetkisestä algoritmista. Viivatihentymät eivät kuitenkaan haittaa tulkintaa.

Kuten kappaleessa 2.2 todettiin, totaalihorisontaaliderivaatan maksimit siirtyvät kontaktin yläpinnasta sivuun kaateen suunnassa, ja siirtymä on sitä suurempi, mitä suurempi on kappaleen yläpinnan ja mittauskorkeuden välinen erotus. Tästä seuraa, että eri korkeuksille laskettujen totaalihorisontaaliderivaatan maksimeiden keskinäisiä paikkoja vertailemalla voidaan päätellä kappaleen kaadesuunta. Tämä pätee luonnollisesti myös wavelet-tekniikkaan, samoin TDRnollakohtaan perustuvaan analyysiin (Lahti & Karinen, 2010).

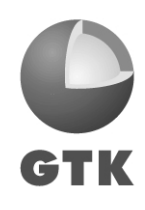

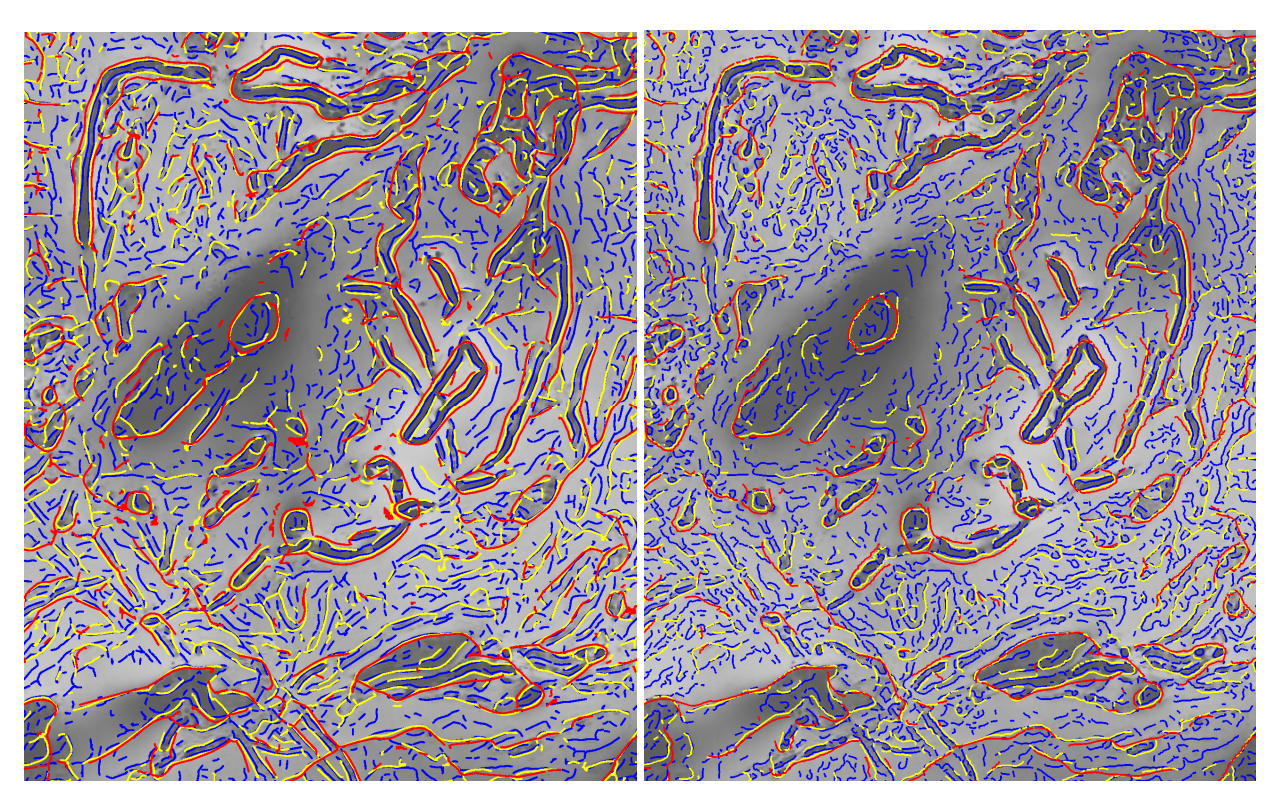

Kuva 11. Vasemmalla: Horisontaaliderivaatan maksimit USGS-GX –algoritmilla tasoille 200 m (sininen), 500 m (keltainen) ja 1000 m (punainen) laskettuna. Oikealla: Intrepid Worming- työkalun wavelet-analyysitulokset tasoilla 196 m (sininen), 538 m (keltainen) ja 1054 m (punainen). Kartan koko 39 x 48 km.

# **4.4 Kaarevuusanalyysin vertailu CET-työkaluun**

Geosoftin tarjoama kaupallinen CET Grid Analysis –työkalupaketti on University of Western Australia –yliopiston Centre for Exploration Targeting –yksikön (CET) tutkima ja tuottama. Työkalupaketti tarjoaa useita työkaluja sekä malliprosessit, joiden avulla voidaan tehdä joko trendianalyysiä (ks. Holden et al, 2008) tai kontaktianalyysiä. Analyysit perustuvat kuvankäsittelyalgoritmeihin, joten ne soveltuvat muillekin aineistoille kuin potentiaalikentille.

GTK:ssa testattiin CET Grid Analysis –paketin trendianalyysiä rakennetulkintatarkoituksiin. Trendianalyysissa on kolme vaihetta: tekstuurianalyysi, jossa etsitään rasterikuvasta kompleksisia rakenteita, rakenteiden jatkuvuuden analyysi sekä havaittujen rakenteiden ohentaminen trendiviivoiksi.

Kuvassa 12 on esitetty yksityiskohta CET-paketin trendianalyysin tuloksesta testatulle magneettikenttäaineistolle. Magneettikenttä jatkettiin 200 m ylöspäin kohinan minimoimiseksi. Testiä aloitettaessa ei ollut varsinaisesti selvillä, millaista tulosta voitaisiin odottaa, mutta verrattaessa tulosta saman lähtöaineiston totaalihorisontaaliderivaattojen maksimianalyysiin nähdään, että tulokset ovat melko vastaavia (joskin CET suoriutuu tehtävästä hieman huonommin). Tämä on sikäli yllättävää, että nimen perusteella olisi voinut paremminkin olettaa CET-paketin toisen osion, kontaktianalyysin, vastaavan horisontaaliderivaatan maksimianalyysiä. Valitettavasti ajanpuutteen vuoksi tätä toista osaa CET-työkalupaketista ei kuitenkaan päästy testaamaan.

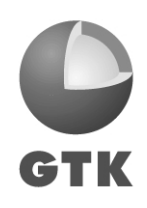

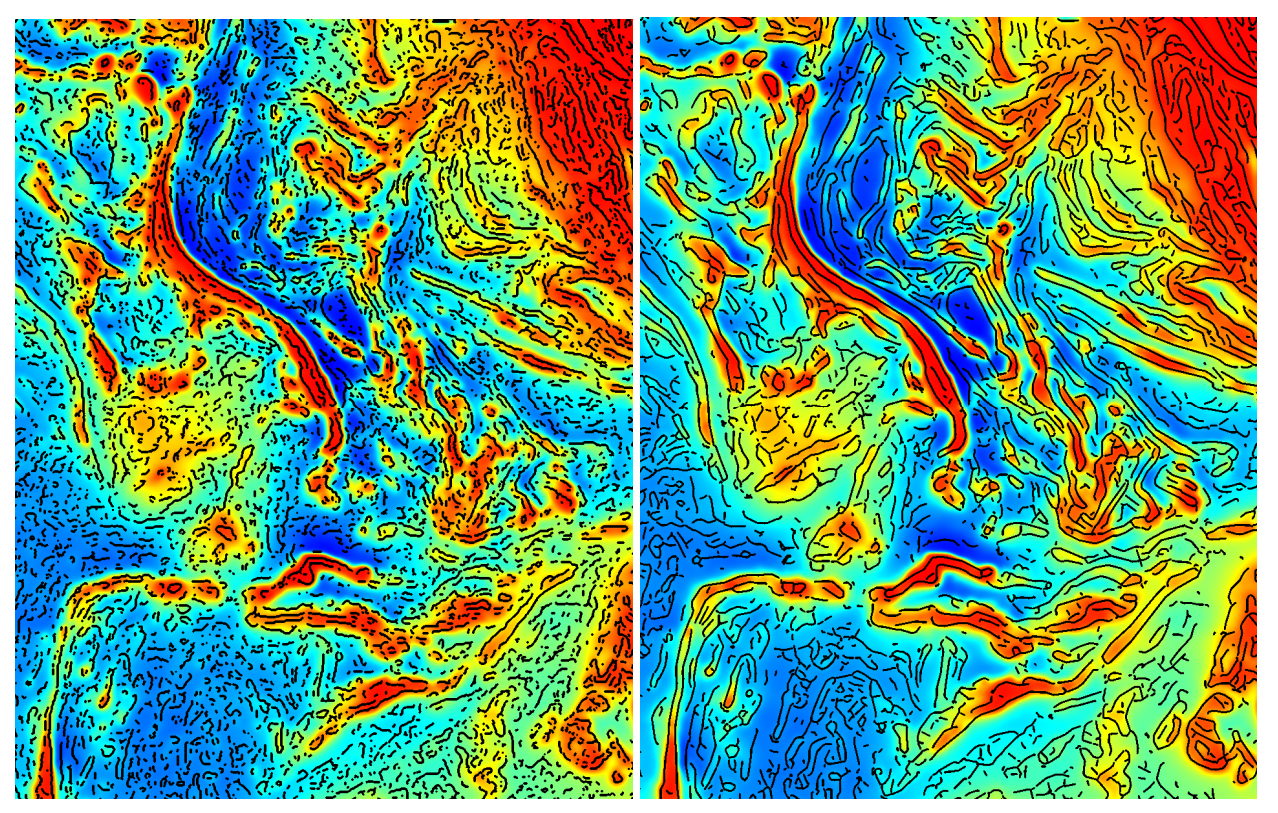

Kuva 12. Vasemmalla: CET Grid Analysis –paketin trendianalyysi. Oikealla: Totaalihorisontaaliderivaatan maksimit (USGS GX + GTK:n jatkotyökalu). Alueen koko 28 x 36 km.

# **5 YHTEENVETO**

Raportissa on esitelty erilaisia rakennetulkintatyökaluja Geosoft Oasis Montaj –ohjelmistolle. Yksinkertaisimmillaan työkalut ovat erilaisia derivaattajohdannaisia (kpl 2), mutta myös pidemmälle meneviä (semi-)automaattisia menetelmiä kuten USGS GX –työkalut (kpl 3) sekä Geosoft CET Grid Analysis (kpl 4) voidaan käyttää.

Derivaattojen käyttö kontaktianalyysissä perustuu erilaisten litologisia ja rakenteellisia epäjatkuvuuksia kuvaavien kontakti-indikaattoreiden käyttöön. Tyypillisin indikaattori on derivaatan paikallinen maksimi, joka sijoittuu kontaktin yläpinnan kohdalle. Kirjallisuuden ja suoran mallinnuksen perusteella on kuitenkin selvää, että tilanne ei ole aina näin yksinkertainen. Tulkintaan vaikuttaa mm. kappaleen koko ja syvyys, kaateen suunta sekä mahdollinen remanentti magnetoituma.

Analyyttinen signaali (AS), joka on immuuni kaateen ja magnetoituman suunnalle, kärsii derivaatoista eniten kontaktien keskinäisistä häiriövaikutuksista ja huonosta syvyysresoluutiosta. Menetelmä on lisäksi erittäin herkkä tasovirheille ja kohinalle (Pilkington & Keating, 2004, 2009). Tilt-derivaatan totaalihorisontaaliderivaatta (TDR-HGM) on myöskin immuuni kaateen ja magnetoituman suunnalle, mutta aineistossa saattaa esiintyä virheellisiä maksimeita ja häiriöitä, joiden johdosta tulkinta vaikeutuu (Pilkington & Keating, 2009). Normalisoidut derivaatat kuten tilt-derivaatta (TDR) ja normalisoitu totaalihorisontaaliderivaatta (TDX) tasoittavat aineiston amplitudeja ja erottelevat signaalilähteitä hyvin, mutta samalla menetetään informaatiota anomalioiden aallonpituuksista. Derivaatta-analyysien antama informaatio saattaa olla päällekkäistä (Pilkington & Keating, 2009), joten käytettävät derivaatat on syytä valita käyttötarkoituksen mukaan. Useamman derivaatan yhteiskäyttö lienee kuitenkin suositeltavaa.

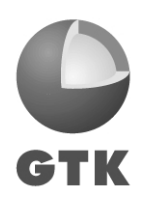

USGS:n tuottamat ja julkaisemat USGS GX –työkalut tarjoavat useita laajojen geofysikaalisten aineistojen tulkinnassa hyödyllisiä menetelmiä. Tässä työssä on käytetty työkalupaketin kaarevuusanalyysimenetelmää, joka paikallistaa rasteriaineistosta jatkuvia paikallisia minimi- tai maksimijaksoja. Työkalulle on GTK:ssa kehitetty jatkokäsittelyalgoritmi, jonka avulla tulokset saadaan helppokäyttöisemmiksi. Kaarevuusanalyysiä voidaan käyttää mm. rakenneanalyysissä erilaisten derivaattojen maksimien tai minimien paikallistamiseen. Raportissa on esitetty tästä useita esimerkkejä. Maksimi- ja minimijaksoja voidaan edelleen käyttää lähdekappaleiden geometrioiden tai heikkousvyöhykkeiden analysointiin. Myös kaateiden kvalitatiivinen tulkinta on mahdollista. Analyysin tulokset ovat yleisesti ottaen stabiileja ja helppokäyttöisiä.

Erilaiset rakennetulkintatyökalut tarjoavat hyvän lisän tulkitsijan työkalupakettiin, mutta toimivat enemmänkin asiantuntijan tekemän alueesta ja aineistosta riippuvan tulkinnan tukena kuin sen korvaajana.

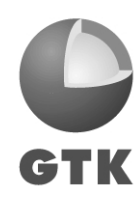

# **Kirjallisuus**

Archibald, N., Gow, P. and Boschetti, F., 1999. Multiscale edge analysis of potential field data. Exploration Geophysics, 30, 38-44.

Blakely, R.J. and Simpson, R.W., 1986. Approximating edges of source bodies from magnetic or gravity anomalies. Geophysics, 51, 1494-1498.

Cooper, G.R.J. and Cowan, D.R., 2006. Enhancing potential field data using filters based on the local phase. Computers & Geosciences 32, 1585-1591.

Holden, D., Archibald, N., Boschetti, F. and Jessell, M., 2000. Inferring geological structures using wavelet-based multiscale edge analysis and forward models. Exploration Geophysics, 31, 617-621.

Holden, Eun-Jung, Dentith, Mike, Kovesi, Peter, 2008. Towards the automated analysis of regional aeromagnetic data to identify regions prospective for gold deposits. Computers & Geosciences, 34, 1505-1513.

Hornby , P., Boschetti, F. and Horowitz, F.G., 1999. Analysis of potential field data in the wavelet domain. Geophysical Journal International, 137, 175-196.

Lahti, Ilkka and Karinen, Tuomo, 2010. Tilt derivative multiscale edges of magnetic data. The Leading Edge, 29, 24-29.

Lahti, Ilkka; Nykänen, Vesa; Niiranen, Tero 2010. Gravity worms in the prospecting of epigenetic gold deposits : example from the northern Fennoscandian Shield. In: EGU General Assembly 2010, Vienna, Austria, 2-7 May 2010. Geophysical Research Abstracts 12, 1p.

Miller, H.G., and Singh, V., 1994. Potential field tilt – a new concept for location of potential field sources. Journal of Applied Geophysics, 32, 213-217.

Phillips, J.D., 2007. Geosoft eXecutables (GX's) developed by the U.S. Geological Survey, version 2.0, with notes on GX development from Fortran code: U.S. Geological Survey Open-File Report 2007-1355.

Phillips, J., Hansen, R.O., Blakely, R.J., 2007. The use of curvature in potential-field interpretation. Exploration Geophysics 38, 111-119.

Pilkington, Mark and Keating, Pierre, 2004. Contact mapping from gridded magnetic data – a comparison of techniques. Exploration Geophysics 35, 306-311.

Pilkington, M., and Keating, P.B., 2009. The utility of potential field enhancements for remote predictive mapping. Canadian Journal of Remote Sensing, 35, S1-S11.

Ruotsalainen, Aimo, 2008. Magneettisten lähteiden tunnistamisesta ja yläpinnan syvyyden arvioinnista Oasis-ohjelmistolla. Esitelmä GTK:n Kohteellisen geofysiikan päivillä, Vuokatti, 14.5.2008.

Verduzco, B., Fairhead, J.D., Green, C.M. and MacKenzie, C., 2004. New insights to magnetic derivatives for structural mapping. The Leading Edge, 23, 116-119.

Wijns, Chris, Perez, Carlos, Kowalczyk, Peter, 2005. Theta map: Edge detection in magnetic data. Geophysics, 70, L39-L43.

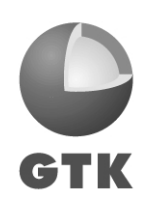

# **Liite 1. GTK-työkalu kaarevuusanalyysipisteiden yhdistämiseksi**

# **Toteutusympäristö**

Pisteiden yhdistäminen viivaksi on toteutettu Geosoftissa käytettävänä DLL-kirjastona. Ohjelmointikielenä on C# ja ohjelmointiympäristönä .NET (Visual C# 2010 Express). Ohjelma käyttää hyväksi Geosoftin tarjoamia GX-kirjastoja.

# **Algoritmi**

# *Alueen ja pisteiden sijaintien analysointi*

Koska kaikkien tiedoston pisteiden läpikäyminen joka kerta lähintä pistettä etsittäessä on raskas operaatio, pisteiden kattama alue jaetaan aluksi osa-alueisiin ja pisteet luokitellaa osa-alueiden mukaan. Pisteen sijainti määrää sen, mihin osa-alueeseen se kuuluu, ja pisteen lähipisteitä etsitään ainoastaan sen omasta osa-alueesta sekä naapuriosa-alueista. Tämän avulla voidaan vähentää laskenta-aikaa.

Alueen jakamista osa-alueisiin on selvennetty kuvassa 1. Kukin piste kuuluu johonkin osaalueeseen, ja kullekin osa-alueelle on määritetty sen naapuriosa-alueet. (Naapuruus määritellään ns. 8-naapuruutena, eli kulmittainen naapuruuskin huomioidaan). Kun etsitään pisteelle lähipistettä, käydään läpi ainoastaan pisteen oma osa-alue sekä sitä naapuroivat osa-alueet.

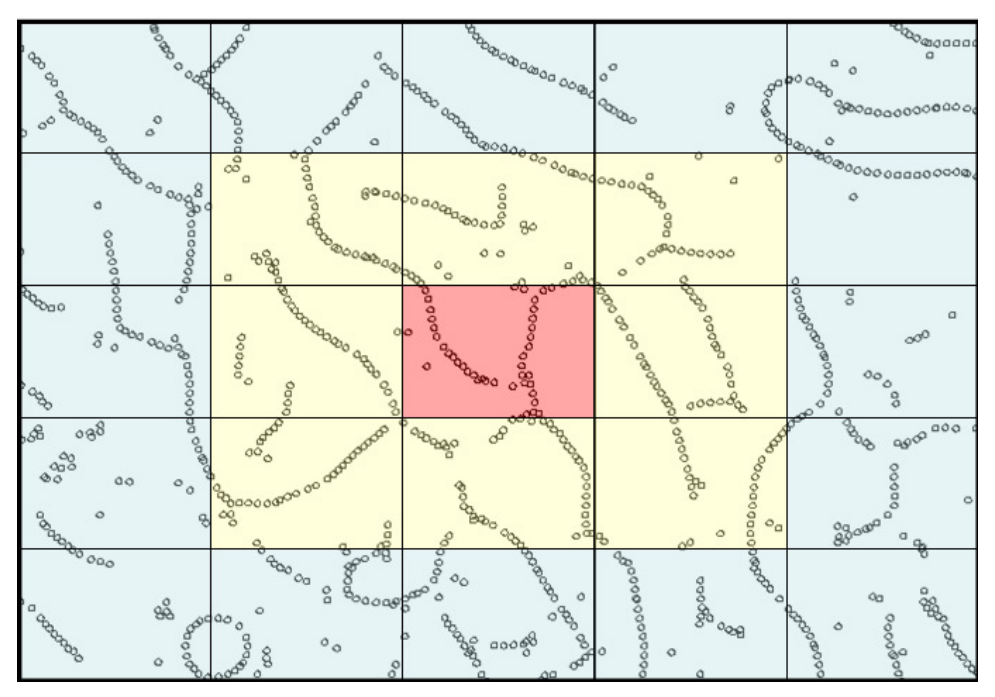

#### **Kuva 1. Alueen jakaminen osa-alueisiin. Punainen = käsiteltävänä olevan pisteen osa-alue, keltainen = naapuriosa-alue.**

Aluejaossa laskenta-alue jaetaan säännöllisiksi suorakulmioiksi riippumatta alkuperäisen alueen muodosta (kuva 2). Näin ollen aluejakoon voi tulla mukaan myös osa-alueita, joihin ei kuulu yhtään pistettä. Tämä tuskin hidastaa laskentaa juurikaan – osa-alue käytännössä vain sivuutetaan, mikäli todetaan että sen pistemäärä on nolla. Symmetrisyys kuitenkin helpottaa huomattavasti osa-alueiden naapuruussuhteiden käsittelyä, joten sikäli tyhjien osa-alueiden pitäminen mukana algoritmissa on perusteltua.

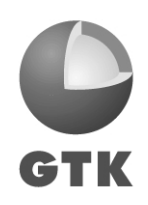

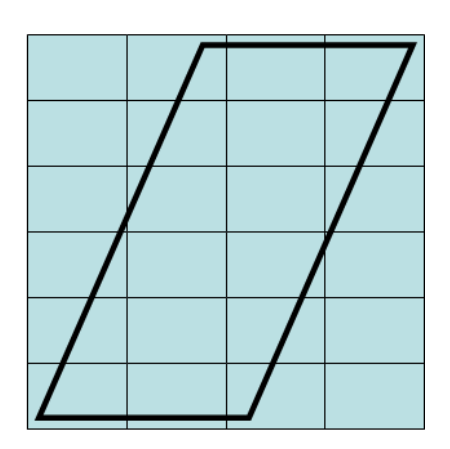

#### **Kuva 2. Epäsäännöllisen muotoisen alueen jakaminen osa-alueisiin. Alkuperäinen, pisteiden kattama alue esitetty vahvennetulla viivalla. Osa-alueiden kattama alue määrittää laskenta-alueen, joka voi siis olla huomattavasti suurempi kuin alkuperäinen alue.**

Käytännössä osa-alueisiin jako tapahtuu siten kuvan 3 vuokaavion mukaisessa järjestyksessä. Aluksi määritetään erilaisia laskennassa käytettäviä parametreja. Alkuperäisestä pistejoukosta etsitään minimi- ja maksimipisteet (eli vasen alareuna, oikea yläreuna). Tämän jälkeen määritellään, kuinka moneen osa-alueeseen laskenta-alue jaetaan. Osa-alueiden määrä on algoritmissa määritelty siten, että kuhunkin osa-alueeseen tulee yksi prosentti pisteistä. Lisäksi määritellään vielä pieni bufferi (sadasosa alueen maksimidimensiosta).

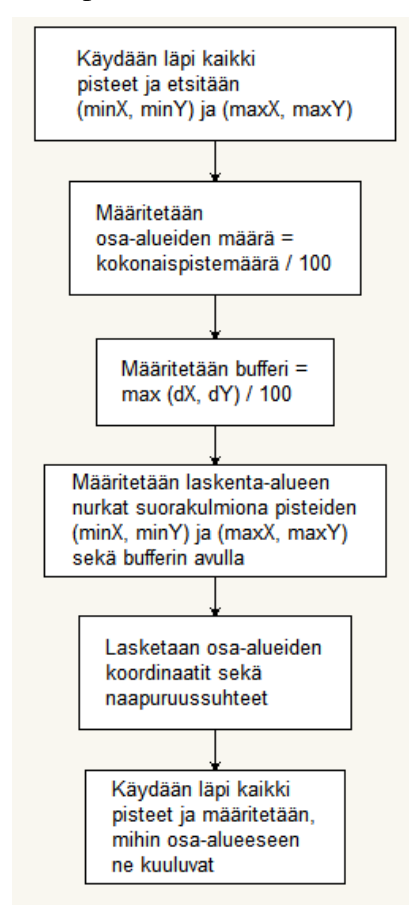

**Kuva 3. Alueen ja pisteiden sijaintien analysoinnin vuokaavio.** 

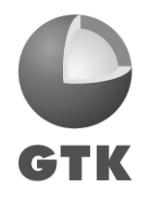

Parametrimääritysten jälkeen määritetään laskenta-alue (kuvassa 2 osa-alueiden kattama suorakulmainen alue). Laskenta-alueen suuruus on yhtä kuin alkuperäisen pistejoukon kattama alue lisättynä joka suunnassa bufferiarvolla. (Bufferia käytetään siksi, että desimaalipyöristysten vuoksi reunoilla olevat pisteet eivät jää vahingossa pois laskenta-alueesta).

Laskenta-alueen määrittämisen jälkeen se jaetaan osa-alueisiin (tässä käytetään hyväksi parametrimääritysten yhteydessä määritettyä osa-alueiden lukumäärää sekä laskenta-alueen dimensiotietoja). Osa-alueille annetaan järjestyksessä juoksevat indeksinumerot, joiden perusteella niille määritetään naapuriosa-alueet.

Lopuksi käydään läpi kaikki pistejoukon pisteet ja määritetään koordinaattien perusteella, mihin osa-alueeseen ne kuuluvat.

# *Linjojen muodostaminen*

Linjojen muodostamisalgoritmin vuokaavio on esitetty kuvassa 4. Prosessi aloitetaan järjestysluvultaan ensimmäisestä osa-alueesta ja sen ensimmäisestä datapisteestä. Aluksi tarkistetaan, että käsiteltävänä oleva osa-alueen järjestysluku on validi (järjestyslukuindeksiä kasvatetaan prosessin edetessä, ja lopulta tullaan tilanteeseen, missä indeksi on suurempi kuin yhdenkään todellisen osa-alueen järjestysluku, jolloin prosessi on saatettu päätökseen).

Käsiteltävän pisteen osalta tarkistetaan, onko se käyttämätön (ts. ei kuulu vielä mihinkään linjaan). Mikäli piste on käytetty, siirrytään käsittelemään seuraavaa pistettä. Muussa tapauksessa jatketaan tämän pisteen kanssa.

Tässä vaiheessa alustetaan uusi linja. Lähtöpiste merkataan käytetyksi ja liitetään uuteen linjaan. Etsitään lähtöpisteelle lähipiste (ts. piste, johon se linjalla yhdistyy), joka täyttää annetut rajaehdot (etäisyys, suunta). Mikäli lähipistettä ei löyty, merkataan lähtöpiste uudestaan käyttämättömäksi ja hylätään tämä linja. Mikäli taas lähipiste löytyy, merkataan se käytetyksi ja lisätään linjaan. Tehdään tästä juuri löydetystä lähipisteestä uusi lähtöpiste ja toistetaan etsintäoperaatio. Tätä jatketaan, kunnes lähipistettä ei enää löydy, eli linjan pää on saavutettu.

Tämän jälkeen pisteiden järjestys linjalla käännetään, ja alkuperäisestä lähtöpisteestä tehdään uudestaan lähtöpiste. Kun etsintäoperaatio nyt toistetaan, haetaan linjalle jatkuvuutta toiseen suuntaan. Etsintää jatketaan, kunnes linjan pää saavutetaan. Linja on tällöin valmis. Linja tarkistetaan, ja mikäli siinä on enemmän kuin yksi piste, hyväksytään linja. Mikäli linjalla on vain yksi piste, eli alkuperäinen lähtöpiste, hylätään linja. Pisteitä ei kuitenkaan merkata uudelleen käyttämättömiksi, vaan ne jätetään tähän hylättyyn linjaan kuuluviksi.

Näin jatketaan, kunnes osa-alueessa ei ole enää yhtään käyttämätöntä pistettä jäljellä. Tämän jälkeen siirrytään käsittelemään aina seuraavaa osa-aluetta, kunnes osa-alueitakaan ei ole enää jäljellä. Operaation suoritus päättyy.

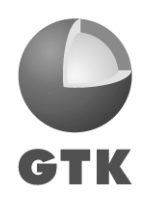

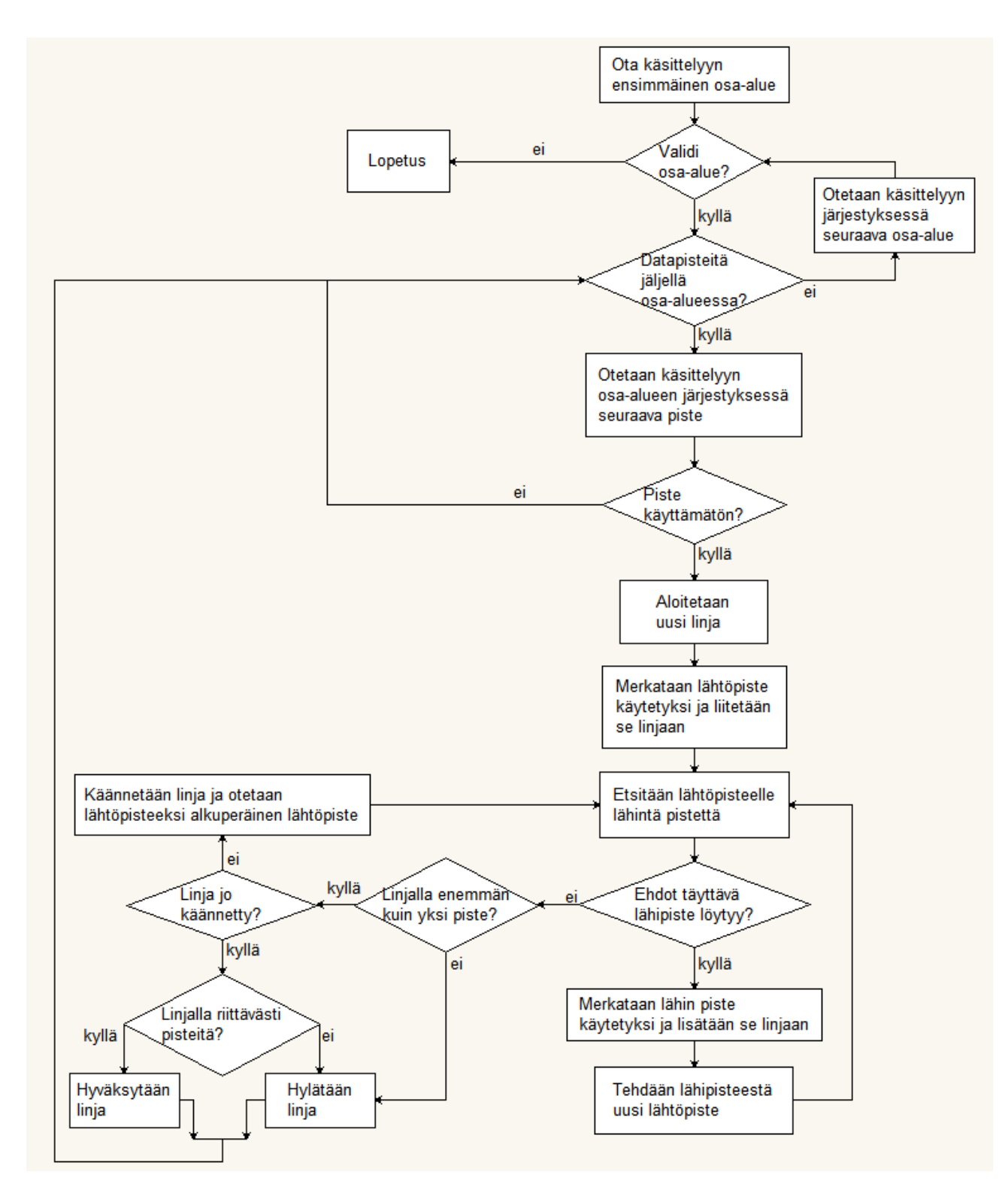

# **Kuva 4. Linjojen muodostamisen vuokaavio.**

Linjan muodostamista on tarkemmin havainnollistettu kuvassa 5. Aluksi (kohta 1) tarkastelussa on alkuperäinen lähtöpiste. Kohdissa 2-3 haetaan linjalle jatkuvuutta yhdessä suunnassa. Kun linjan pää on saavutettu, käännetään linjan järjestys ja lähdetään uudestaan liikkeelle alkuperäisestä lähtöpisteestä (kohta 4). Etsintää jatketaan (kohdat 5-6), kunnes linjan toinen pää on saavutettu.

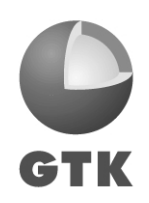

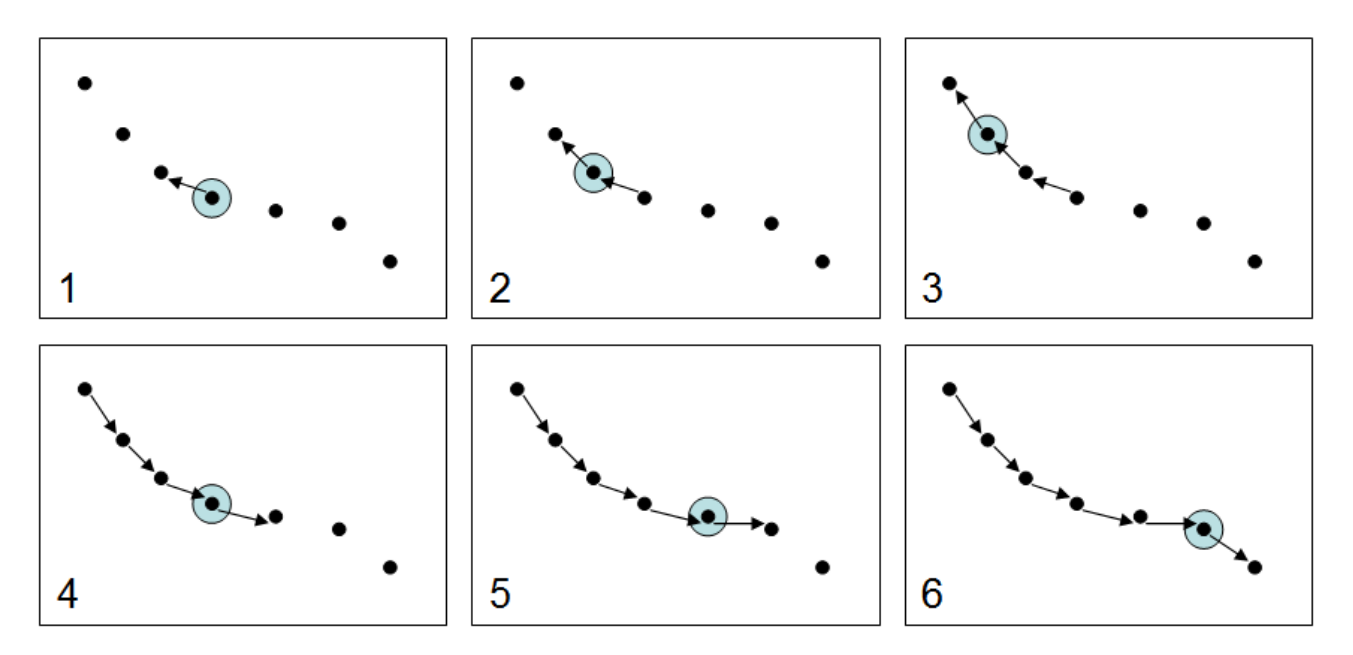

**Kuva 5. Esimerkki linjan muodostamisesta. Kussakin vaiheessa käytetty lähtöpiste on merkattu sinisellä ympyrällä.** 

#### *Lähimmän pisteen etsintä*

Käsitellään tarkemmin vielä sitä, mihin lähimmän pisteen etsintä perustuu (kuva 6). Pistettä lähdetään etsimään pisteen oman osa-alueen naapurilistasta, johon kuuluvat pisteen oma osa-alue sekä ympäröivät osa-alueet (ks. kuva 1). Kustakin naapurilistan osa-alueesta tutkitaan järjestyksessä kaikki siihen kuuluvat pisteet ja verrataan niitä lähtöpisteeseen. Mikäli piste on käyttämätön (ts. ei kuulu mihinkään muuhun linjaan), ei ole lähtöpiste itse, läpäisee käyttäjän asettamat vaatimukset pisteiden väliselle maksimietäisyydelle sekä pisteiden kulkusuuntien maksimierotukselle, piste on periaatteessa validi lähtöpisteen lähimmäksi pisteeksi. Tämän jälkeen tutkitaan vielä se, onko se lähempänä lähtöpistettä kuin lähin tähän asti löydetty validi piste. Mikäli näin on, tutkittava piste merkataan lähimmäksi pisteeksi.

Kun piste on tutkittu, siirrytään lopputuloksesta riippumatta osa-alueen seuraavaan pisteeseen ja toistetaan tutkintaoperaatio, mikäli tutkimattomia pisteitä on vielä jäljellä. Kun osa-alueesta loppuvat tutkimattomat pisteet, siirrytään seuraavaan naapurilistan osa-alueeseen. Tätä jatketaan, kunnes koko naapurilista on käyty läpi.

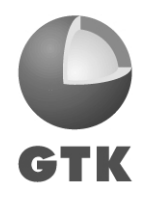

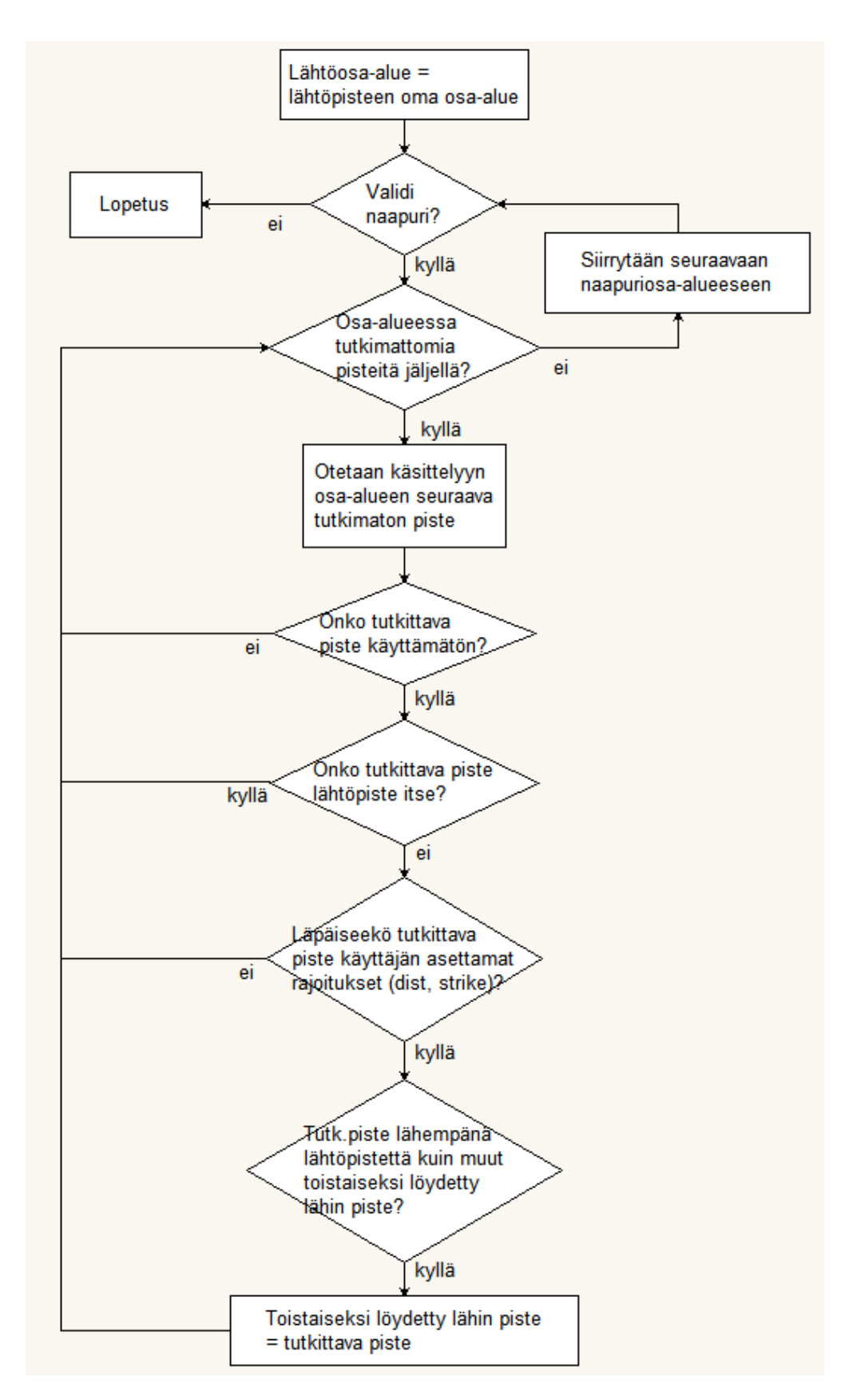

**Kuva 6. Lähimmän pisteen etsintäprosessin vuokaavio.** 

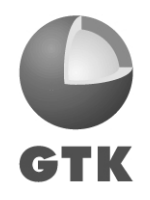

Pisteen etsinnässä käytetään hyväksi käyttäjän määrittelemiä maksimietäisyyden ja kulkusuunnan erotuksen raja-arvoja. Maksimietäisyys on hyvin suoraviivainen, eli ehto täyttyy, mikäli pisteiden välinen etäisyys on pienempi tai yhtä suuri kuin käyttäjän määrittelemä raja-arvo. Periaatteessa kulkusuuntien välinen erotus noudattaa samaa yksinkertaista kaavaa, mutta laskennassa täytyy ottaa huomioon muutama erityisseikka.

Pisteiden kulkusuuntien arvot ovat välillä -90°  $< \alpha \le 90$ °. Suunnat ovat suhteessa pohjoiseen, eli esimerkiksi 0º on pohjoiseen ja 90º itään päin. Kulkusuunnissa on kuitenkin huomioitava se, että näillä kulmamerkinnöillä itä ja länsi ovat ikään kuin sama suunta: itä-länsi –suunnassa kulkeva lineamentti voidaan merkitä kulkemaan joko itään tai länteen. Tämän vuoksi kulkusuunta saattaa vaihdella myös lineamentin koostavan pistejoukon sisällä. Joissakin tapauksissa täytyy siis puhtaan erotuskaavan lisäksi ottaa huomioon 180 asteen kulmasiirtymä (kuva 7).

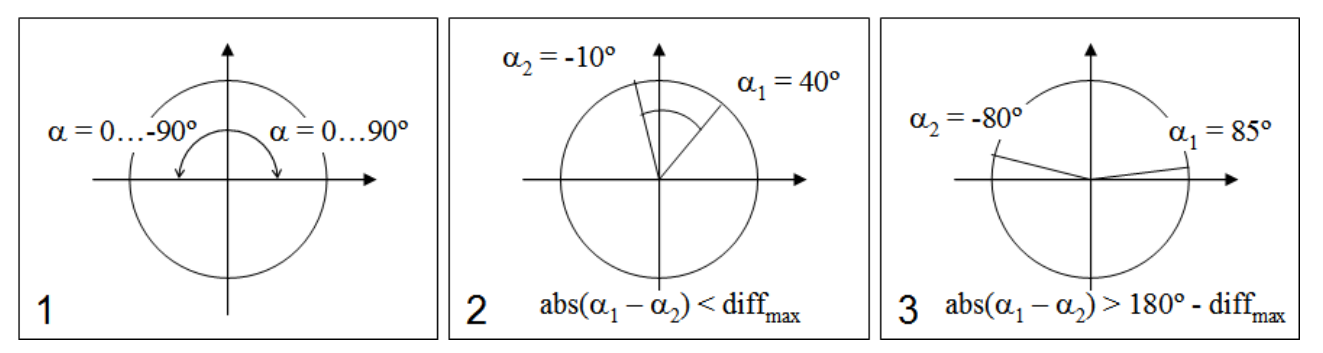

**Kuva 7. Kulkusuunnan kulmaerotuksen laskenta.** *diffmax* **on käyttäjän määrittelemä maksimierotus. 1) Kulkusuuntien arvoväli. 2) "Normaalitapaus": kulkusuuntien erotus voidaan laskea puhtaasti erotuksena. 3) Toisen pisteen kulku on ~kohti itää, toisen pisteen kulku ~kohti länttä.** 

Käytännössä kulmaerotusten laskenta tapahtuu siten, että kullekin tarkasteltavalle pisteparille lasketaan sekä kuvan 7 kohdan 2 että kohdan 3 kaavojen mukainen erotus. Mikäli jompikumpi kaavoista on tosi, kulmien välinen erotus on pienempi kuin käyttäjän määrittelemä maksimierotus.

# *Lopputoimenpiteet*

Lopuksi linjat kirjoitetaan linjoittain uuteen tietokantaan. Tiedoston sarakkeina ovat pisteiden X, Y ja STRIKE.

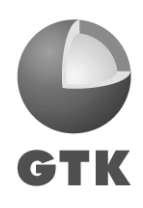